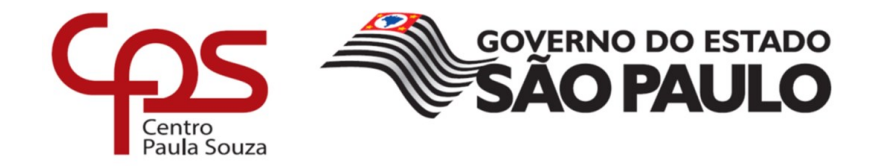

**FACULDADE DE TECNOLOGIA DE AMERICANA – MINISTRO RALPH BIASI Curso Superior de Tecnologia em Análise e Desenvolvimento de Sistemas**

> Kevin Renan da Silva Claus Natan Farina dos Santos

> > *SCHEDULE INK*

Sistema de Agendamento de Tatuagens

**Americana, SP 2022**

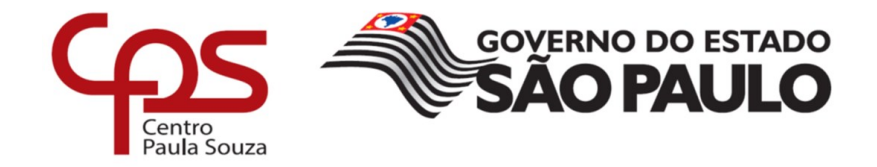

**FACULDADE DE TECNOLOGIA DE AMERICANA – MINISTRO RALPH BIASI Curso Superior de Tecnologia em Análise e Desenvolvimento de Sistemas**

> Kevin Renan da Silva Claus Natan Farina dos Santos

# *SCHEDULE INK*

Sistema de Agendamento de Tatuagens

Trabalho de Graduação desenvolvido em cumprimento à exigência curricular do Curso Superior em Tecnologia em Análise e Desenvolvimento de Sistemas, sob a orientação do Prof. MSc Wagner Siqueira **Cavalcante** 

**Americana, SP 2022**

Kevin Renan da Silva Claus Natan Farina dos Santos

## **SCHEDULE INK** Sistema de Agendamento de Tatuagens

Trabalho de graduação apresentado como exigência parcial para obtenção do título de Tecnólogo em Curso Superior de Tecnologia em Análise e desenvolvimento de sistemas pelo Centro Paula Souza - FATEC Faculdade de Tecnologia de Americana - Ralph Biasi.

Área de concentração: Desenvolvimento de sistemas.

Americana, 06 de dezembro de 2022

**Banca Examinadora:** Wagner Siqueira Cavalcan

Mestre Faculdade de Tecnologia de Americana - Ralph Biasi.

Anderson Rodrigo Rossi

Mestre Faculdade de Tecnologia de Americana - Ralph Biasi.

s (sr José Luís Zem

Doutor Faculdade de Tecnologia de Americana - Ralph Biasi.

#### **RESUMO**

O *Schedule Ink,* é um sistema *web* multiplataforma, que possui como principal objetivo agilizar o processo de agendamento, e resposta de orçamentos para marcar uma sessão de tatuagem. O sistema possui interface *React*, utilizando *Bootstrap* para a responsividade dos componentes e *Firebase* para o SGBD (Sistema Gerenciador de Banco de Dados). O gerenciamento de estado dos usuários utiliza *Redux*. O sistema também utiliza duas *API's* (*Application Programming Interface* ou Interface de Programação de Aplicação), a *FullCalendar*, utilizada para facilitar os agendamentos e a *API* IBGE (Instituto Brasileiro de Geografia e Estatística), que é integrada para consulta de cidades e estados. No mercado, existem aplicações focadas em oferecer *flash tattoos* (tatuagens previamente prontas), e o agendamento normalmente ocorre de forma descentralizada e manual, exclusivamente através da troca de mensagens com o cliente, reservando a data em seu método de agenda. Este sistema, além de possuir essa opção, possui uma solução de agendamento em suas funções, concentrando todo o atendimento ao cliente, a fim de ganhar tempo nos processos iniciais do profissional da tatuagem, facilitando a comunicação com novos clientes.

**Palavras-Chave:** Agendamento; Tatuagem; Agilizar.

#### **ABSTRACT**

*The Schedule Ink, is a multi-platform web system, which has as its main objective to streamline the process of scheduling and responding to quotes to schedule a tattoo session. The system has a React interface, using Bootstrap for responsive components and Firebase for the DBMS (Data Base Management System). User state management uses Redux. The system also uses two API's (Application Programming Interface), FullCalendar, used to facilitate scheduling, and the* IBGE *API (*Brazilian Institute of Geography and Statistics)*, which is integrated to query cities and states. In the market, there are applications focused on offering flash tattoos (previously ready tattoos), and the scheduling normally occurs in a decentralized and manual way, exclusively through the exchange of messages with the client, reserving the date in your schedule method*. *This system, besides having this option, has a scheduling solution in its functions, concentrating all the client service, in order to gain time in the initial processes of the tattoo professional, facilitating communication with new clients.*

*Keywords: Scheduling; Tattoo; Streamline.*

# **SUMÁRIO**

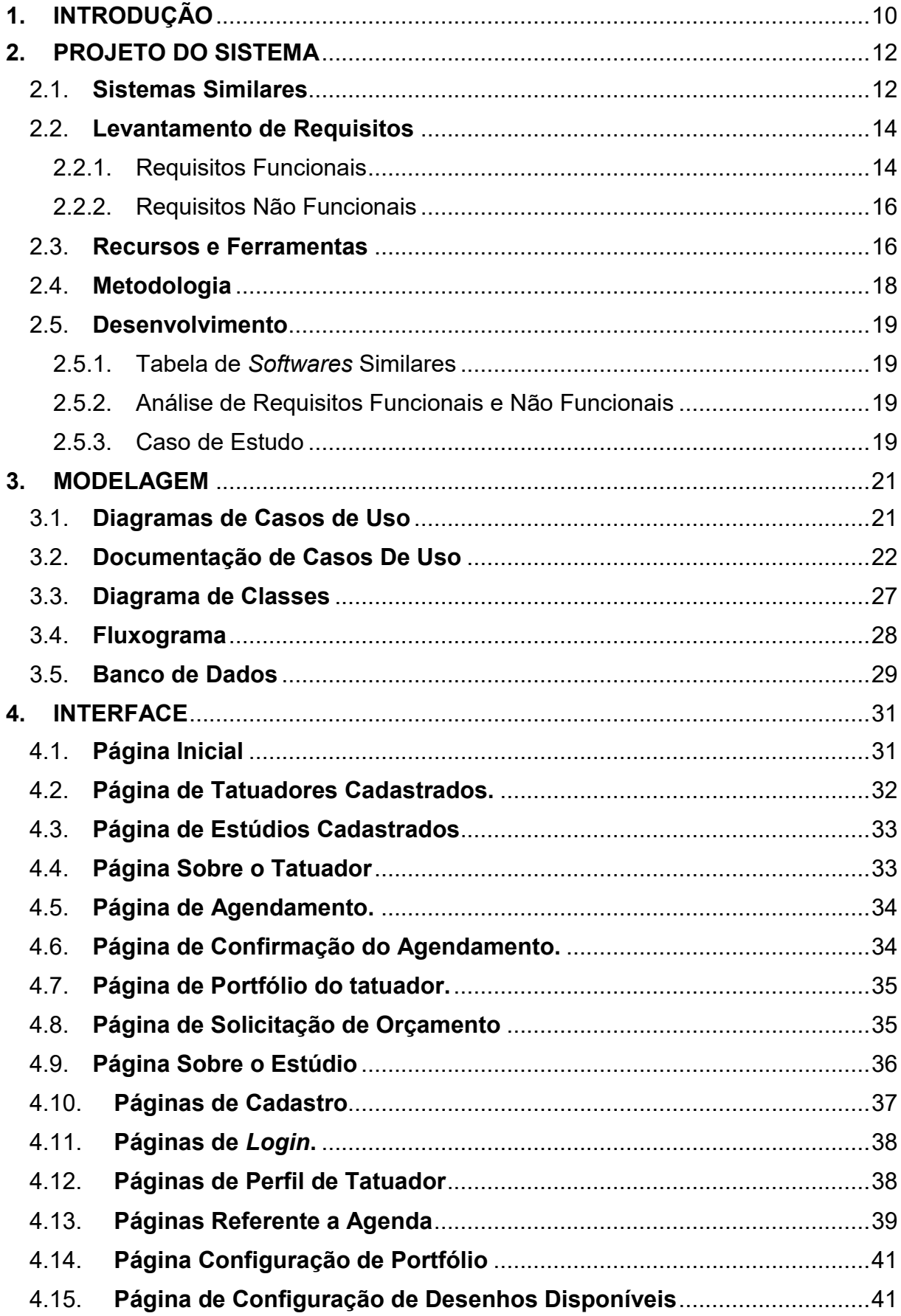

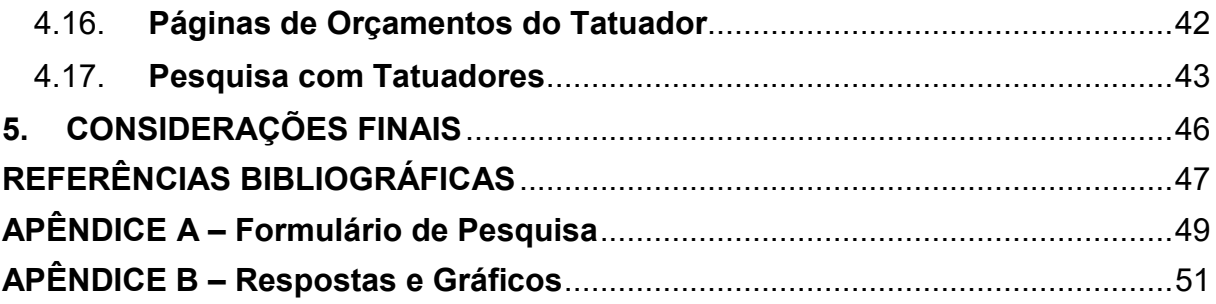

## **LISTA DE FIGURAS**

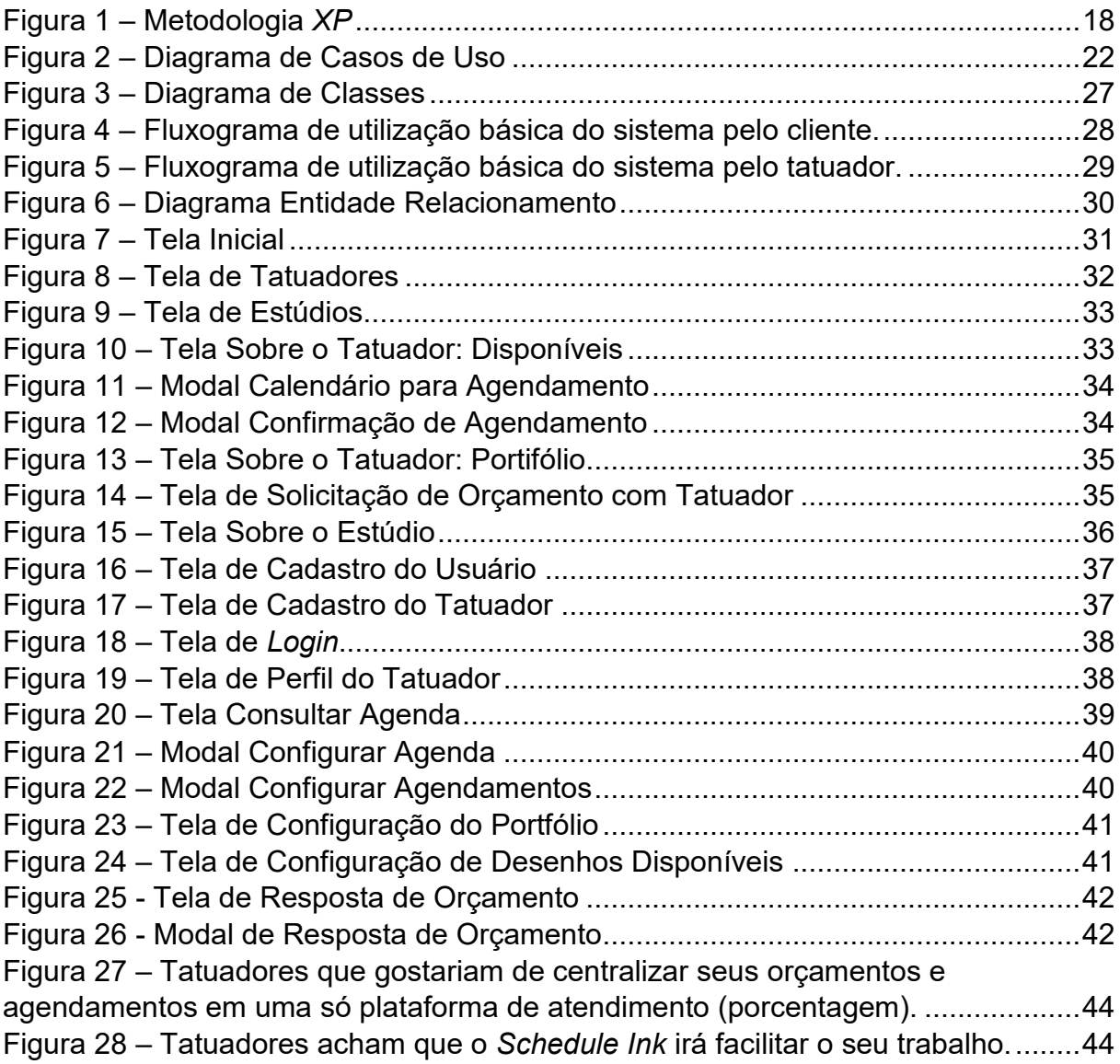

## **LISTA DE TABELAS**

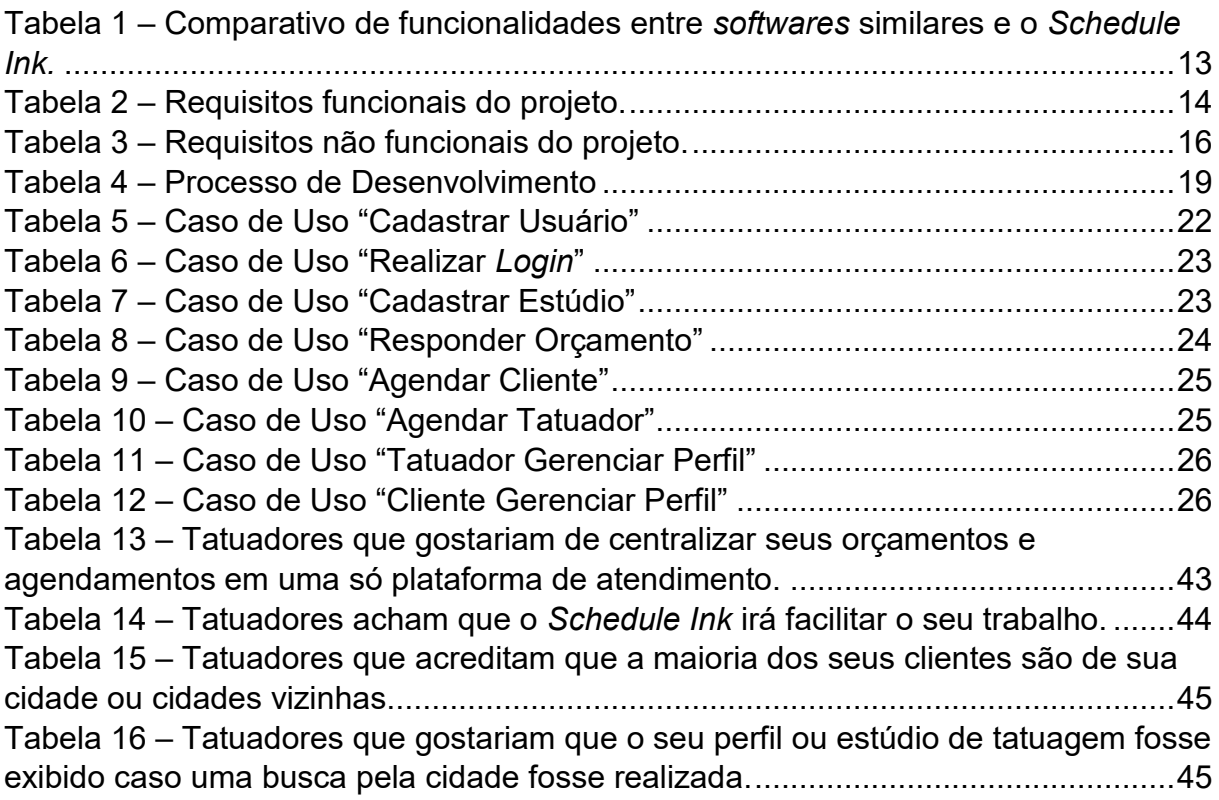

## <span id="page-9-0"></span>**1. INTRODUÇÃO**

É fácil notar que, cada vez mais, diferentes tipos de prestadores de serviços buscam agilizar os seus processos utilizando a tecnologia a seu favor. Já faz muito tempo que os dispositivos de *smartphones* vêm sendo muitas vezes considerados facilitadores para realizar qualquer tipo de tarefa desejada, seja por meio de um aplicativo instalado, ou aplicação *web*.

Também é possível notar que muitos usuários denotam preferência a ter várias opções dentro de um só aplicativo, a ponto de garantir uma grande variedade de opções para escolha. Aplicativos, como *iFood*, *Zé Delivery*, entre outros, se tornaram muito utilizados devido à facilidade com que trazem as informações ao usuário que deseja ser o cliente dos estabelecimentos que ele escolher. Já os estabelecimentos, por sua vez, procuram sistemas e aplicações que, além de automatizar seus processos, garantam uma experiência de atendimento agradável ao seu cliente, e que por muitas vezes consigam suprir mais de uma de suas necessidades de uma vez só.

A motivação para a idealização e desenvolvimento veio por meio da identificação de uma indústria que vem crescendo cada vez mais no Brasil, de acordo com estudos de mercado do Serviço Brasileiro de Apoio às Micro e Pequenas Empresas (SEBRAE) o setor de tatuagens teve crescimento de 24,1% nos últimos 5 anos. Pesquisas realizadas pela *IBIS World* relatam que, mesmo no período de pandemia da *Covid-19*, no ano de 2021, o mercado global de tatuagens superou o crescimento previsto para bens e consumo, atingindo a marca de crescimento de 23,2%. Ainda que tenha havido um aumento considerável no preço e de custos de itens utilizados pelos profissionais em seus procedimentos, como máscaras e luvas descartáveis, o mercado parece estar se expandindo cada vez mais.

Ao entrevistar profissionais da área, nota-se que a principal dificuldade ao conquistar um reconhecimento expressivo da população, é a de prontamente responder orçamentos e lidar com seus agendamentos. De forma geral, boa parte dos processos que ocorrem em relação ao atendimento dos clientes não têm sido informatizados para que haja um controle eficiente.

As solicitações de atendimento chegam por diversos meios distintos, como formulários ou, como na maioria dos casos, através das redes sociais. Quando é por rede social, o desenrolar da solicitação acaba sendo feito lá mesmo. Essa falta de informatização faz o profissional ter de trabalhar com mais de um aplicativo, muitas vezes coletando a requisição do cliente em um lugar e salvando seu agendamento em outro.

Hoje é comum encontrar aplicativos ou sistemas *web*, focados em vender *flash tattoos* e aplicações com o foco de funcionar como uma agenda ou até mesmo um calendário. Ao optar trabalhar com elas, os profissionais acabam por utilizar mais de uma aplicação para conseguir concluir os primeiros processos de seu trabalho, a resposta de orçamento e o agendamento da sessão.

Para o desenvolvimento do projeto, foi realizada uma pesquisa quanto a aplicativos semelhantes, visando encontrar pontos de falhas e possíveis melhorias, para criar uma proposta que realmente trouxesse uma solução.

Este projeto entrega uma aplicação *web* responsiva e multiplataforma, nomeado de *Schedule Ink*, a fim de funcionar bem, tanto em navegadores *desktops*, quanto em navegadores *mobile*, aumentando assim seu público usuário em geral.

O objetivo principal do sistema é agilizar o processo de orçamento e agendamento de uma sessão de tatuagem, centralizando as ações em uma única aplicação.

#### <span id="page-11-0"></span>**2. PROJETO DO SISTEMA**

Este capítulo tem como principal objetivo detalhar o processo do desenvolvimento do sistema *web Schedule Ink*, incluindo soluções similares, levantamento de requisitos para o seu funcionamento e requisitos estéticos (funcionais e não funcionais), bem como os recursos e as ferramentas que serão usadas no desenvolvimento.

#### <span id="page-11-1"></span>2.1.**Sistemas Similares**

Conforme descrito anteriormente, existem vários aplicativos diferentes com o intuito de trazer facilidade ao realizar os processos de agendamento, dentre eles algumas opções são:

**Agenda para tatuadores:** aplicativo Android, voltado à utilização de tatuadores para realizar o cadastro de seus agendamentos. Possui funcionalidade de agendamento de horários, edição e exclusão de agendamentos, lembretes e cadastro de clientes. Aplicação com nota 4,7 na *Google Play* (GOOGLE PLAY, 2022).

*Ink Club***:** É uma aplicação *web*, com o intuito de ser plataforma de *marketplace* e intermediar a venda de tatuagem, divulgando o trabalho e portfólio dos tatuadores e estúdios de tatuagem. Sua principal limitação é não ser possível pesquisar os tatuadores por cidade, limitando a pesquisa por estado (Blog Ink Club, 2022).

**Skink:** Aplicativo Android com o foco voltado para a venda de tatuagens prontas, tem como realizar a compra, porém só está disponível para a utilização de tatuadores do próprio estúdio de tatuagem *Skink*, segundo a própria equipe que desenvolve o aplicativo. Uma de suas principais limitações é que não traz a busca de tatuadores ou estúdios por cidade, distanciando dos clientes mais próximos, também não é possível solicitar orçamentos. Aplicação com nota 4,1 na *Google Play* (GOOGLE PLAY, 2022).

*Ink You***:** Outro aplicativo Android, com o foco voltado para a venda de tatuagens prontas, com amplo uso, sendo disponível para uso amplo, trazendo busca por estilo e por cidade. Seu principal fator limitante é não ser possível solicitar um orçamento de um trabalho autoral. Aplicação com nota 4,5 na *Google Play* (GOOGLE PLAY, 2022).

A Tabela 1 apresenta as principais diferenças entre os aplicativos: Agenda para tatuadores (S1), *Ink* Clube – *Online Tattoo Shop* (S2), *Skink* – Tatuagens e *Flash Tattoos* (S3), sistema *Ink You – Flash Tattoos* (S4), e o sistema que será desenvolvido neste trabalho, *Schedule Ink* (S5).

<span id="page-12-0"></span>

| <b>FUNCIONALIDADE</b>                                                                  | S <sub>1</sub> | <b>S2</b> | <b>S3</b> | <b>S4</b> | S <sub>5</sub> |
|----------------------------------------------------------------------------------------|----------------|-----------|-----------|-----------|----------------|
| Login com e-mail e senha                                                               | X              | X         | X         | X         | X              |
| Cadastro                                                                               | X              | X         | X.        | X         | X              |
| Perfil do usuário                                                                      | X              | X         | X         | X         | X              |
| Gratuito                                                                               | X              | X         | X         | X         | X              |
| Divisão entre plataforma para o cliente e para o tatuador                              |                | X         | X         |           |                |
| Exibição de trabalhos disponíveis para tatuar                                          |                | X         | X         | X         | X              |
| Exibição de trabalhos já tatuados como portifólio                                      |                | X         | X         | X         | X              |
| Indicador do estilo de tatuagem do tatuador                                            |                | X         | X         | X         | X              |
| Perfil dos estúdios de tatuagem                                                        |                |           |           |           | X              |
| Busca de tatuador por estado                                                           |                | X         | X         | X         | X              |
| Busca de estúdios por estado                                                           |                |           |           |           | X              |
| Busca de tatuador por cidade                                                           |                |           |           |           | X              |
| Busca de estúdios por cidade                                                           |                |           |           | X         | X              |
| Possibilidade de solicitar um trabalho com um tatuador específico<br>(com preferência) |                | X         |           |           | X              |
| Possibilidade de solicitar um trabalho com um tatuador aleatório<br>(sem preferência)  |                | X         |           |           | X              |
| Possibilidade de agendar uma sessão de um trabalho já pronto                           |                | X         | X         | X         | X              |
| Aba para consulta das respostas de orçamento                                           |                | X         |           |           | X              |

**Tabela 1 – Comparativo de funcionalidades entre** *softwares* **similares e o** *Schedule Ink.*

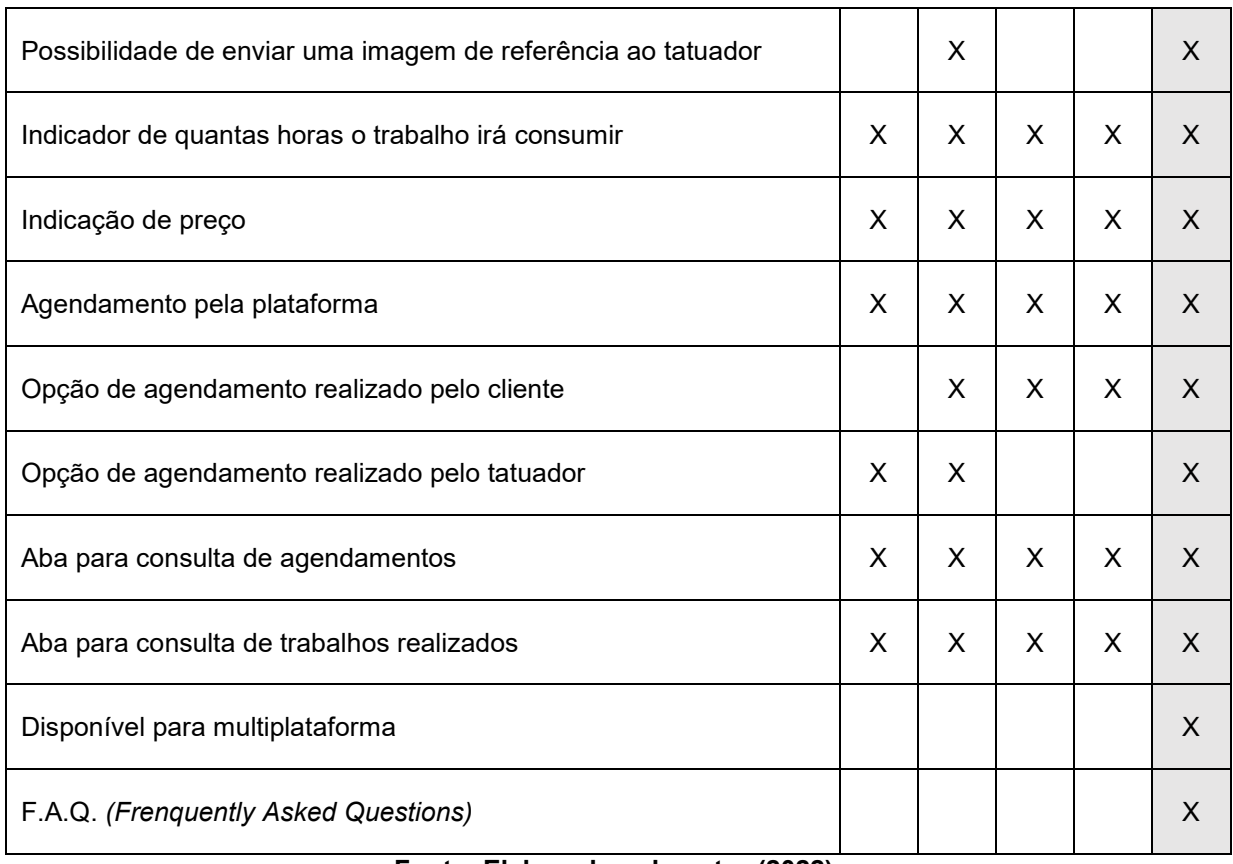

## <span id="page-13-0"></span>2.2.**Levantamento de Requisitos**

A engenharia de requisitos (RE – *Requirements Engineering*) é o processo de descobrir, analisar, documentar e verificar requisitos de um sistema. Um requisito pode ser definido como uma descrição dos serviços fornecidos pelo sistema e as suas restrições operacionais (SOMMERVILLE, 2007). Tradicionalmente, os requisitos são divididos em dois tipos: requisitos funcionais e requisitos não funcionais.

## 2.2.1. Requisitos Funcionais

Ŧ

<span id="page-13-1"></span>Os requisitos funcionais descrevem o que o sistema deve fazer, isto é, definem a funcionalidade desejada do *software* (SOMMERVILLE, 2007). A Tabela 2 apresenta os requisitos funcionais deste trabalho.

<span id="page-13-2"></span>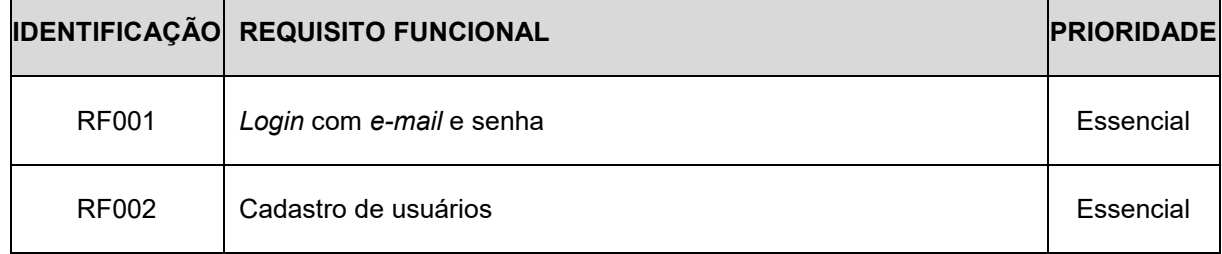

#### **Tabela 2 – Requisitos funcionais do projeto.**

 $\mathbf{I}$  and  $\mathbf{I}$  are the set of  $\mathbf{I}$ 

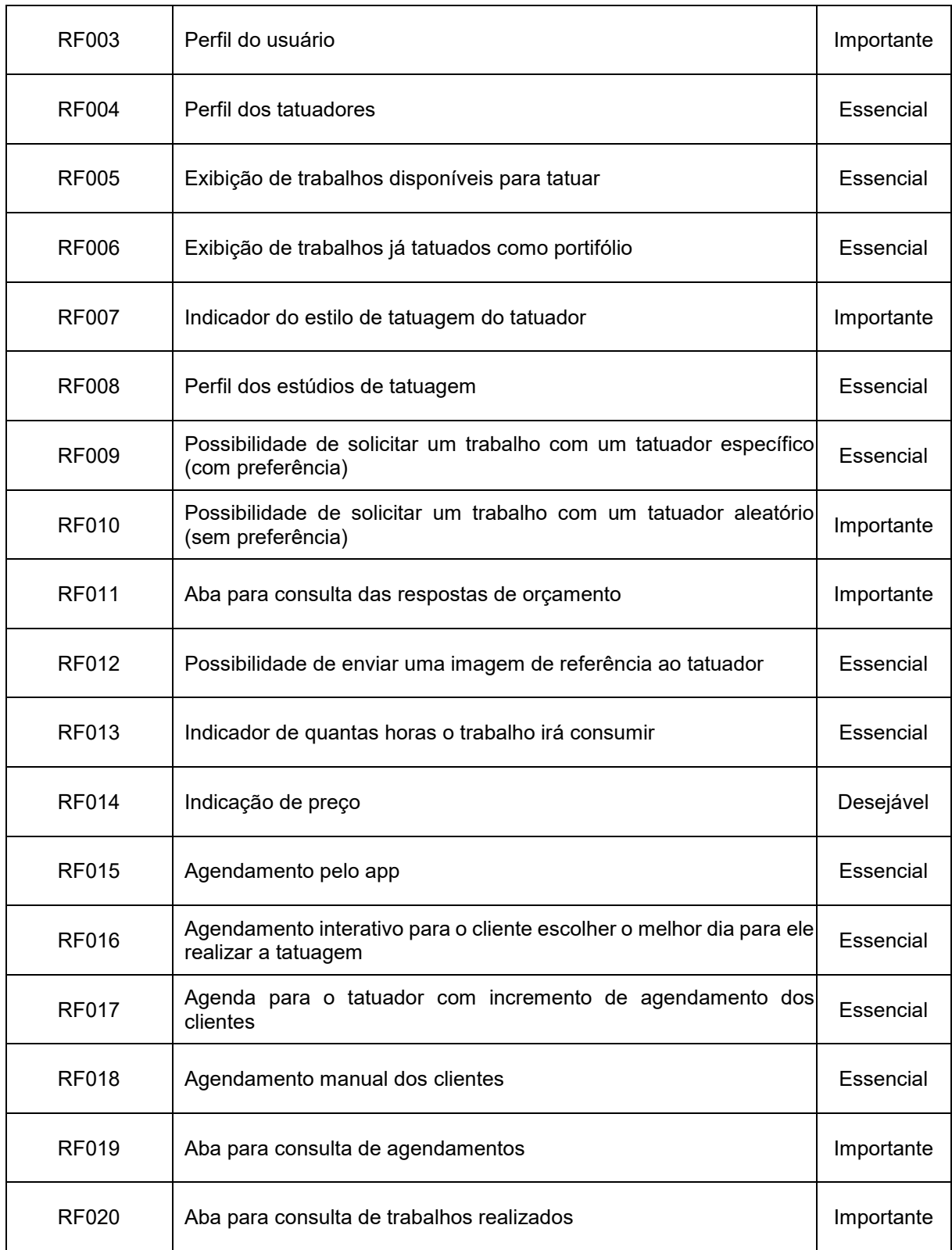

## 2.2.2. Requisitos Não Funcionais

<span id="page-15-0"></span>"Os requisitos não funcionais são aqueles não diretamente relacionados às funções específicas fornecidas pelo sistema" (SOMMERVILLE, 2007). A Tabela 3 apresenta os requisitos não funcionais deste trabalho.

<span id="page-15-2"></span>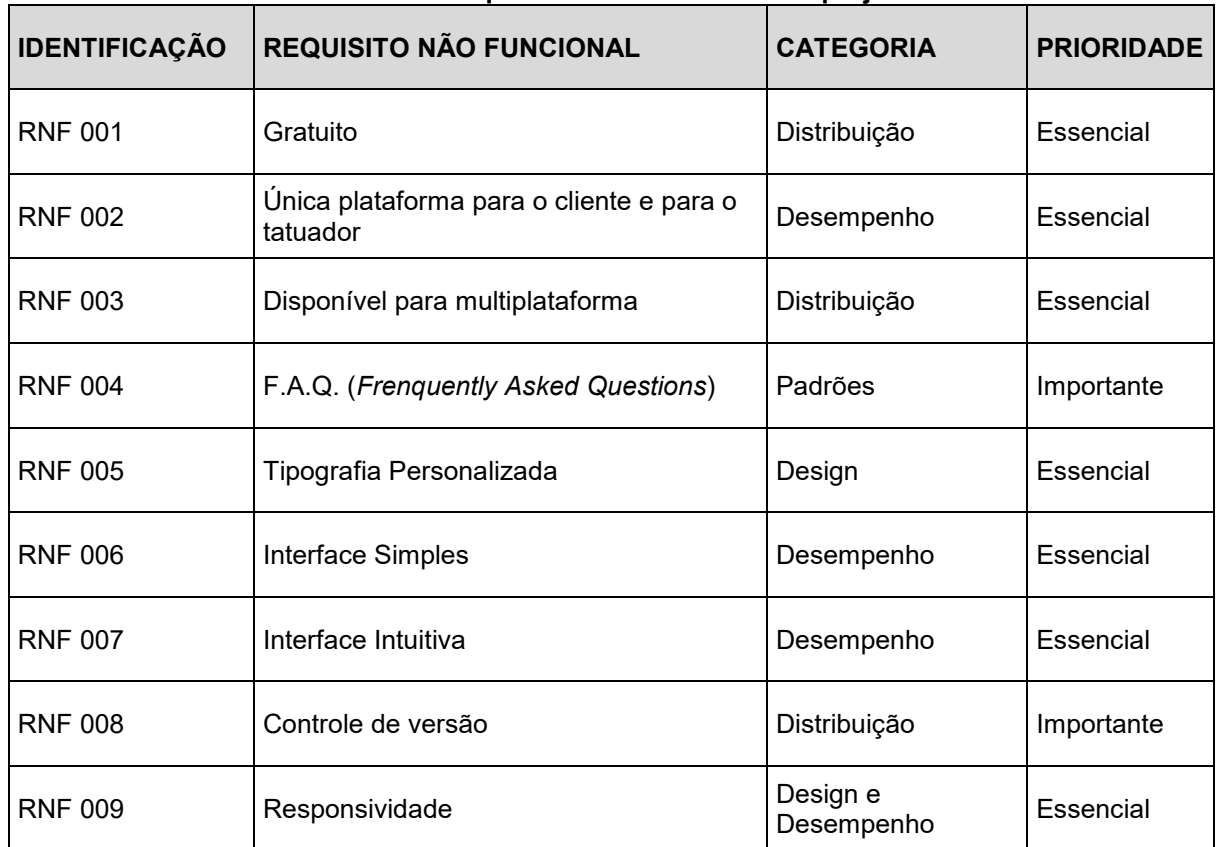

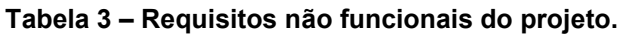

**Fonte: Elaborado pelo autor (2022).**

## <span id="page-15-1"></span>2.3.**Recursos e Ferramentas**

A seguir, serão exibidas as ferramentas utilizadas durante a idealização e desenvolvimento do sistema e suas respectivas descrições.

*Visual Studio Code*: É um editor de código-fonte executável em Windows com diversas ferramentas e extensões *open source*, que possibilita a programação e desenvolvimento em diversas linguagens de forma prática, sendo distribuído gratuitamente pela Microsoft. (VISUAL STUDIO CODE, 2022).

*Bootstrap***:** É um *framework* gratuito para desenvolvimento HTML, CSS e JS. Cria protótipos rapidamente ou aplicações completas com as variáveis e *mixins Sass*, sistemas de *grid* responsivo, componentes pré-construídos e poderosos *plugins* com *jQuery*. (BOOTSTRAP, 2022).

*HTML:* A Linguagem de Marcação de HiperTexto é o bloco de construção mais básico das páginas *web*. Define o significado e a estrutura do conteúdo da *web* (MOZILLA, 2022).

*CSS: Cascading Style Sheets*, ou Folhas de Estilo em Cascata, é uma linguagem de estilo usada para descrever e estilizar a apresentação de um documento escrito em HTML. O CSS descreve como elementos são mostrados na tela, no papel, na fala ou em outras mídias (MOZILLA, 2022).

*JavaScript***:** É uma linguagem leve, interpretada e baseada em objetos com funções de primeira classe, mais conhecida como a linguagem de *script* para páginas *Web*. É uma linguagem baseada em protótipos, multi-paradigma e dinâmica, suportando estilos de orientação a objetos, imperativos e declarativos. (MOZILLA, 2022).

*Figma:* Ferramenta online utilizada para criar design vetorial, interfaces de usuários e prototipagem de telas de maneira colaborativa com diversos plugins de ícones e bancos de imagem (FIGMA, 2022).

*Firebase***:** É uma alternativa de SGBD (Sistema Gerenciador de Banco de Dados) para armazenar e sincronizar dados entre seus usuários em tempo real. É um SGBD NoSQL (Not Only SQL) que hospeda seus BD na nuvem. Com ele, pode-se armazenar e sincronizar dados entre os seus usuários em tempo real. (GOOGLE, 2022).

*React***:** Pode ser considerado uma biblioteca *JavaScript* flexível, que atua de forma eficiente para a criação de interfaces com o usuário, permitindo compor UIs (*User Interfaces* ou em português, interface do usuário, ou seja, o espaço de interação do usuário por meio das telas apresentadas em seu navegador) multifacetadas a partir de vários isolados e pequenos códigos que podem ser chamados de componentes, baseado em componentes encapsulados escritos em *JavaScript* que gerenciam o seu próprio estado, ele foi criado e é mantido pelo *Facebook*. (REACT, 2022).

*Redux***:** É uma biblioteca escrita com *JavaScript* que fornece suporte ao gerenciamento de estado e do fluxo de execução de tarefas das aplicações. Ele existe para várias linguagens e tem outras bibliotecas complementares para vários frameworks, ajudando desenvolvedores a escreverem códigos que se comportam consistentemente, são flexíveis e com funcionalidades como o fazer e desfazer gerenciamento de estado (REDUX, 2022).

## <span id="page-17-0"></span>2.4.**Metodologia**

O conceito utilizado para o desenvolvimento deste sistema baseia-se nas metodologias ágeis, que na prática resultam em um projeto destinado a melhorias contínuas, a fim de proporcionar melhores resultados (DevMedia, 2006). A ramificação mais adequada das metodologias ágeis para descrever o desenvolvimento do presente projeto é a *XP* (*Extreme Programming*), com o qual é possível concluir o projeto de forma objetiva, rápida e eficiente.

*XP* é uma boa escolha metodológica quando se depara com projetos que podem sofrer constantes mudanças de requisitos, projetos que não são totalmente claros quanto ao seu fim, ou ainda para uma maior interação dos envolvidos com o projeto, além, é claro, do menor tempo empregado, a Figura 1 apresenta o ciclo de Práticas *XP.*

<span id="page-17-1"></span>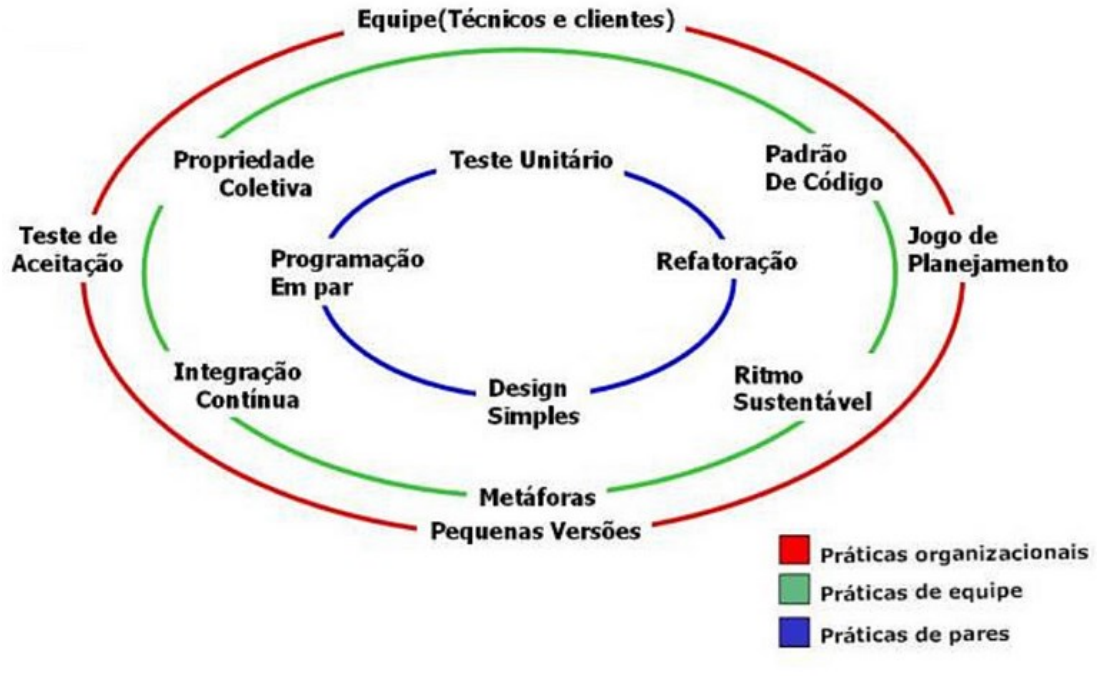

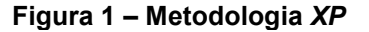

**Fonte: Kent Beck (1999).**

#### <span id="page-18-0"></span>2.5.**Desenvolvimento**

Para cada etapa de desenvolvimento, foram realizados testes dos métodos utilizados para tornar a aplicação ágil e de fácil entendimento, a fim de que qualquer usuário pudesse entender o funcionamento.

2.5.1. Tabela de *Softwares* Similares

<span id="page-18-1"></span>Após a formação da equipe e definição do tema, através de discussões em sala de aula e por meio de aplicativos de comunicação, definiu-se o processo de desenvolvimento, para isso pesquisas foram realizadas sobre *softwares* concorrentes e similares para comparação de funcionalidades e testes. Realizou-se, então, um primeiro protótipo das telas para visualização.

2.5.2. Análise de Requisitos Funcionais e Não Funcionais

<span id="page-18-2"></span>Durante o desenvolvimento da aplicação, através de discussões em sala de aula, algumas funções para o site foram definidas e modificadas, realizou-se uma análise de requisitos funcionais e não funcionais, também foi feita uma pesquisa com tatuadores, para entender suas necessidades e o processo de agendamento, através da qual, novas funções foram adicionadas.

A pesquisa foi realizada com tatuadores da região de Americana por meio de formulário do *Google*, cujos resultados e gráficos encontram-se no Apêndice B.

## 2.5.3. Caso de Estudo

<span id="page-18-3"></span>Na última etapa de desenvolvimento da aplicação *web*, concluiu-se o banco de dados. Para os casos de uso e documentação relacionada, também foram realizados fluxogramas de funcionamento e novos testes para otimizar a navegação no site.

A Tabela 4 apresenta o tempo de realização e desenvolvimento em dias, do sistema.

<span id="page-18-4"></span>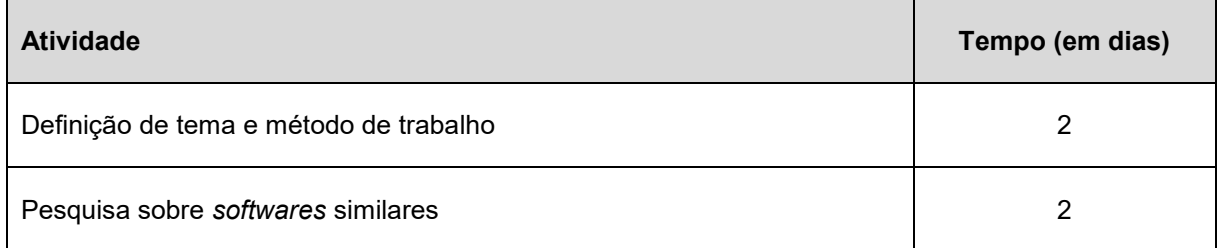

#### **Tabela 4 – Processo de Desenvolvimento**

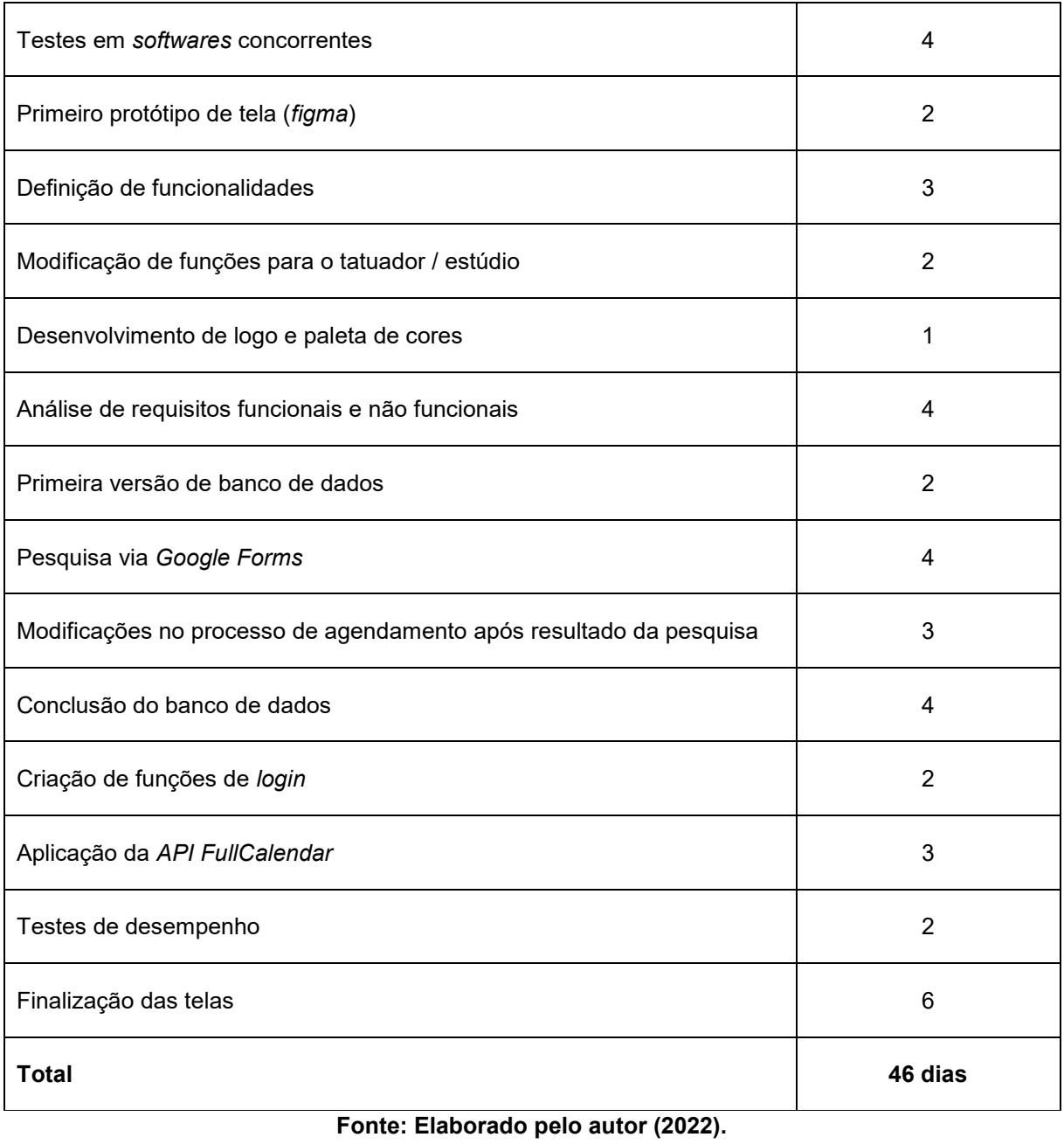

## <span id="page-20-0"></span>**3. MODELAGEM**

Diagrama é uma representação gráfica usada para demonstrar um esquema simplificado ou um resumo sobre um assunto. Normalmente é formado por palavraschave ou conceitos que são ligados por linhas e setas que definem o raciocínio a ser seguido para que seja possível entender o tema.

#### <span id="page-20-1"></span>3.1.**Diagramas de Casos de Uso**

Os diagramas de caso de uso descrevem um cenário de funcionalidades do ponto de vista do usuário, catalogando os requisitos funcionais do sistema, conforme apresentado na Figura 2. Dentro do Diagrama são retratados os atores (representado pelos bonecos) e as funcionalidades (representadas pelos balões com a ação escrita por dentro) e as relações (representadas pelas linhas).

Os atores que interagem com o sistema são: o Usuário Cliente e o Usuário Tatuador.

- **Usuário Cliente:** é o ator que representa usuário do sistema que está buscando agendar sua tatuagem.
- **Usuário Tatuador:** é o ator que representa usuário de perfil profissional do sistema que está vendendo seus serviços.
- *Firebase***:** representa o banco de dados em tempo real, onde o sistema armazena as informações de usuários e de filmes.
- *API* **IBGE:** fornece as localidades em tempo real, onde o sistema busca o estado e cidade cadastrados.

<span id="page-21-1"></span>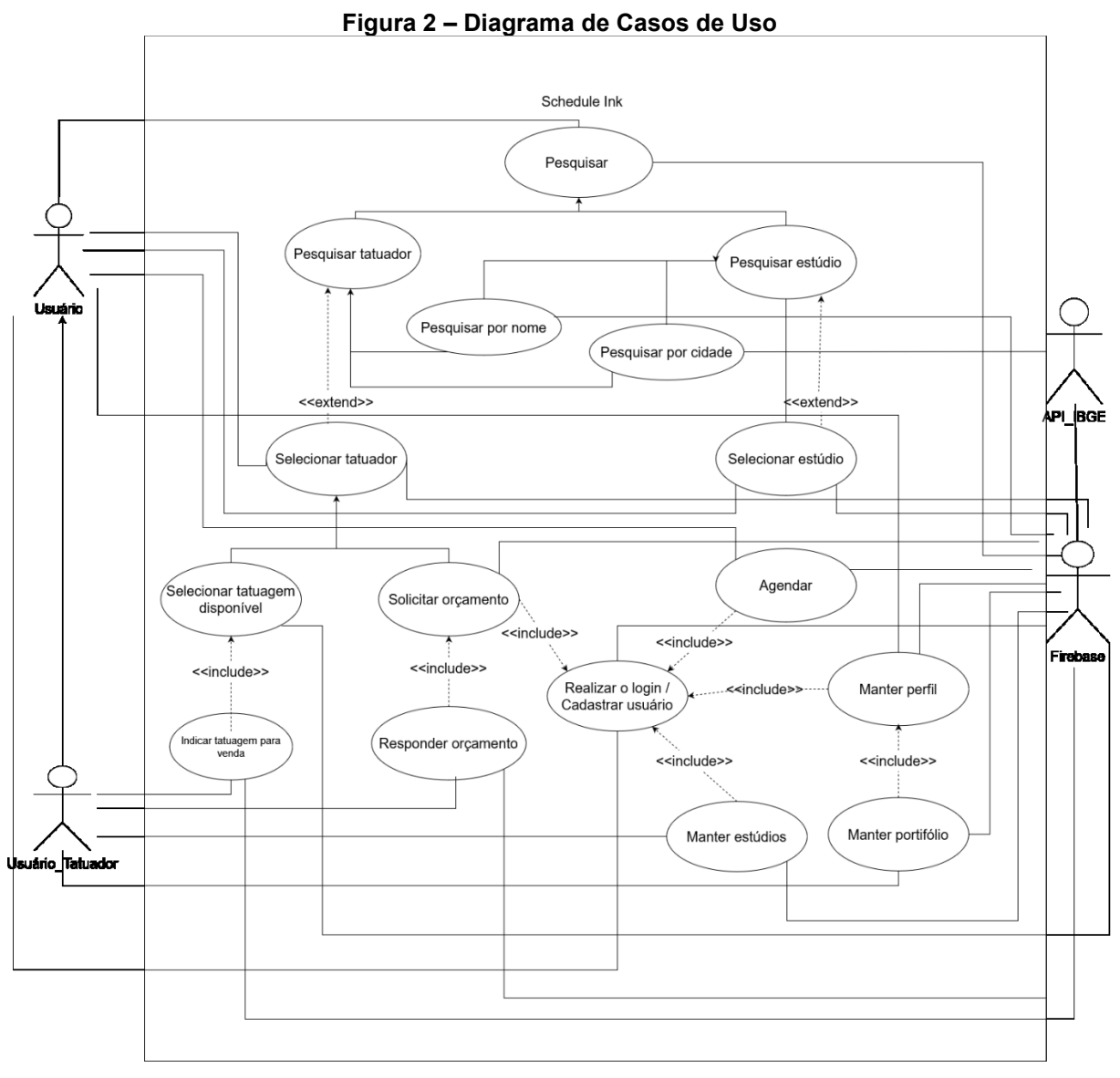

## <span id="page-21-0"></span>3.2.**Documentação de Casos De Uso**

A seguir serão descritas as documentações de caso de uso do sistema. A Tabela 5 descreve o caso de uso para o cadastro de usuário cliente.

<span id="page-21-2"></span>

| Nome do caso de uso      | Cadastrar Usuário                                                 |
|--------------------------|-------------------------------------------------------------------|
| <b>Atores envolvidos</b> | Usuário Cliente, Sistema.                                         |
| Objetivo                 | Esse caso de uso descreve o cadastro de um<br>usuário no sistema. |
| Ações do Ator            | Ações do Sistema                                                  |

**Tabela 5 – Caso de Uso "Cadastrar Usuário"**

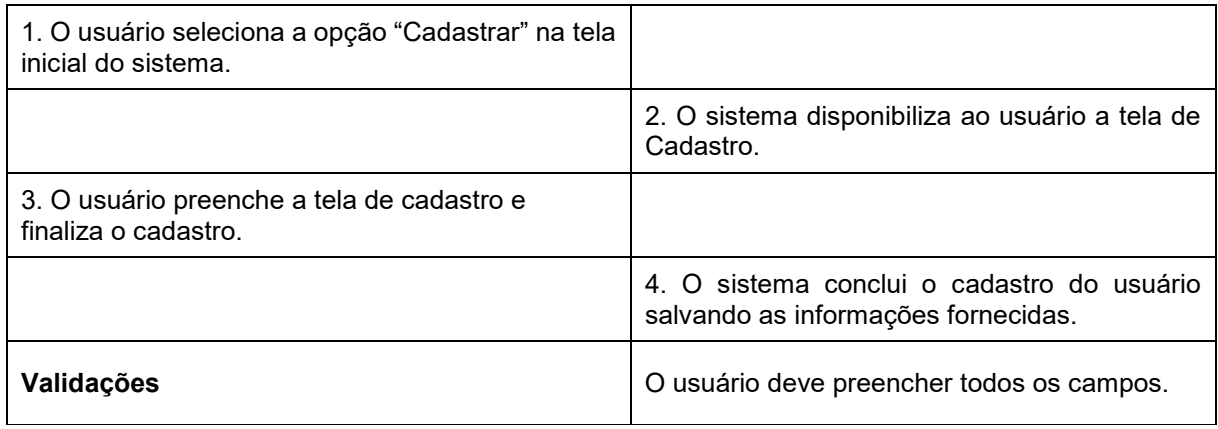

A Tabela 6 descreve o caso de uso para se realizar *login*.

<span id="page-22-0"></span>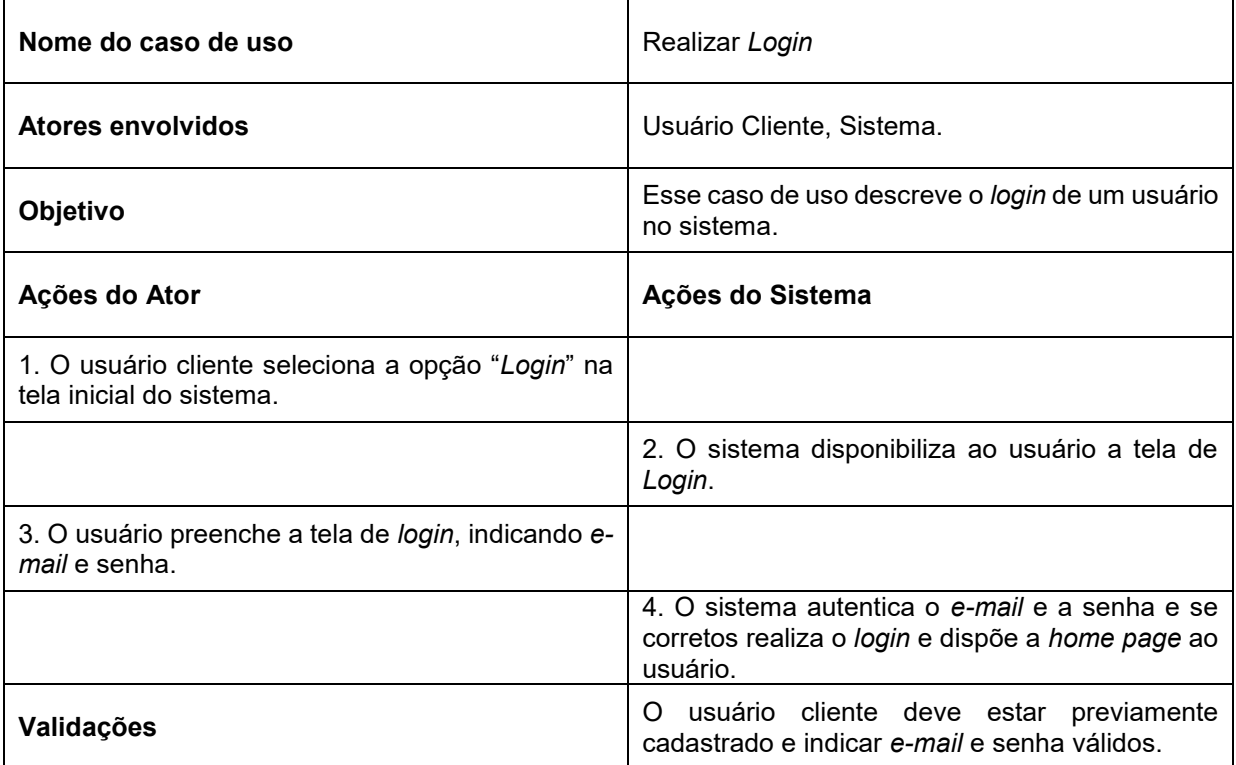

#### **Tabela 6 – Caso de Uso "Realizar** *Login***"**

**Fonte: Elaborado pelo autor (2022).**

A Tabela 7 descreve o caso de uso para cadastrar estúdios.

<span id="page-22-1"></span>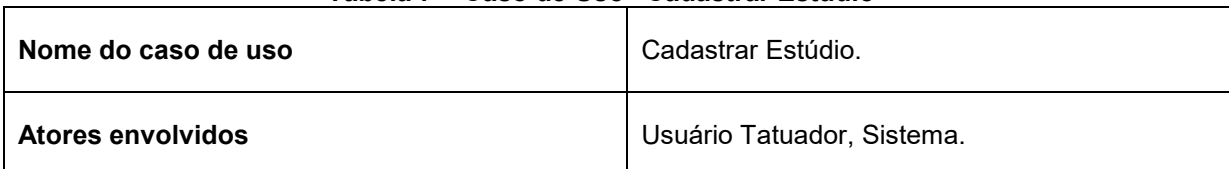

#### **Tabela 7 – Caso de Uso "Cadastrar Estúdio"**

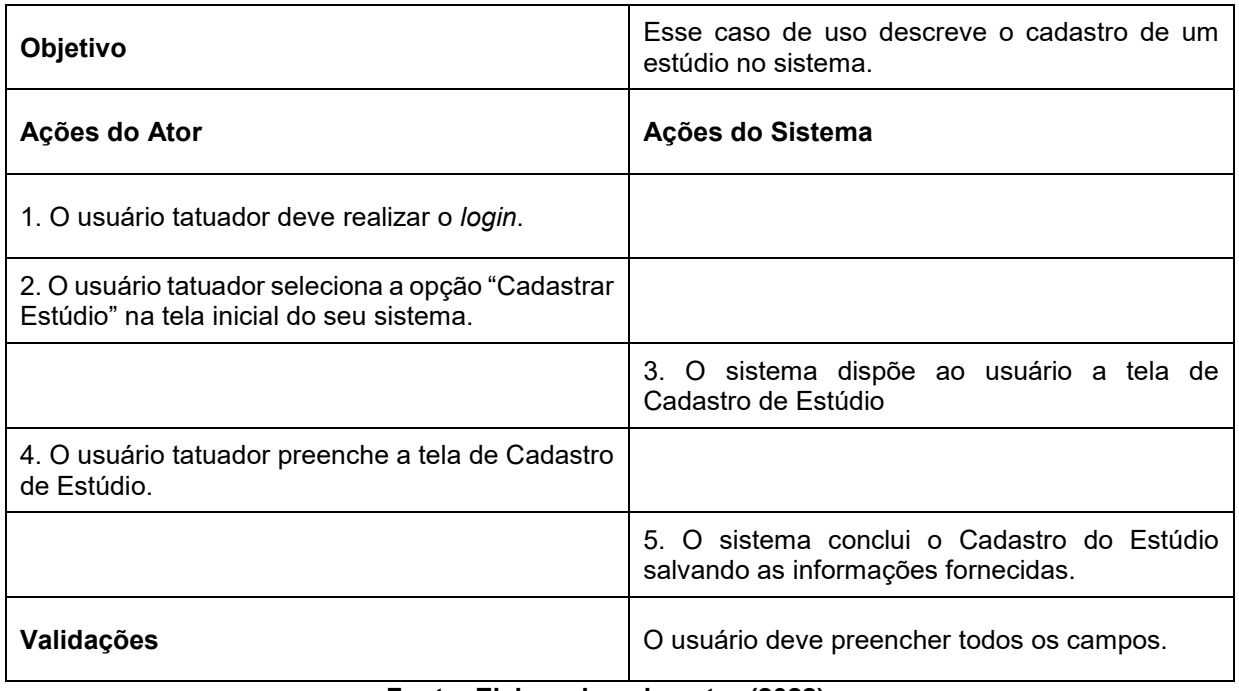

A Tabela 8 descreve o caso de uso para executar respostas aos orçamentos.

<span id="page-23-0"></span>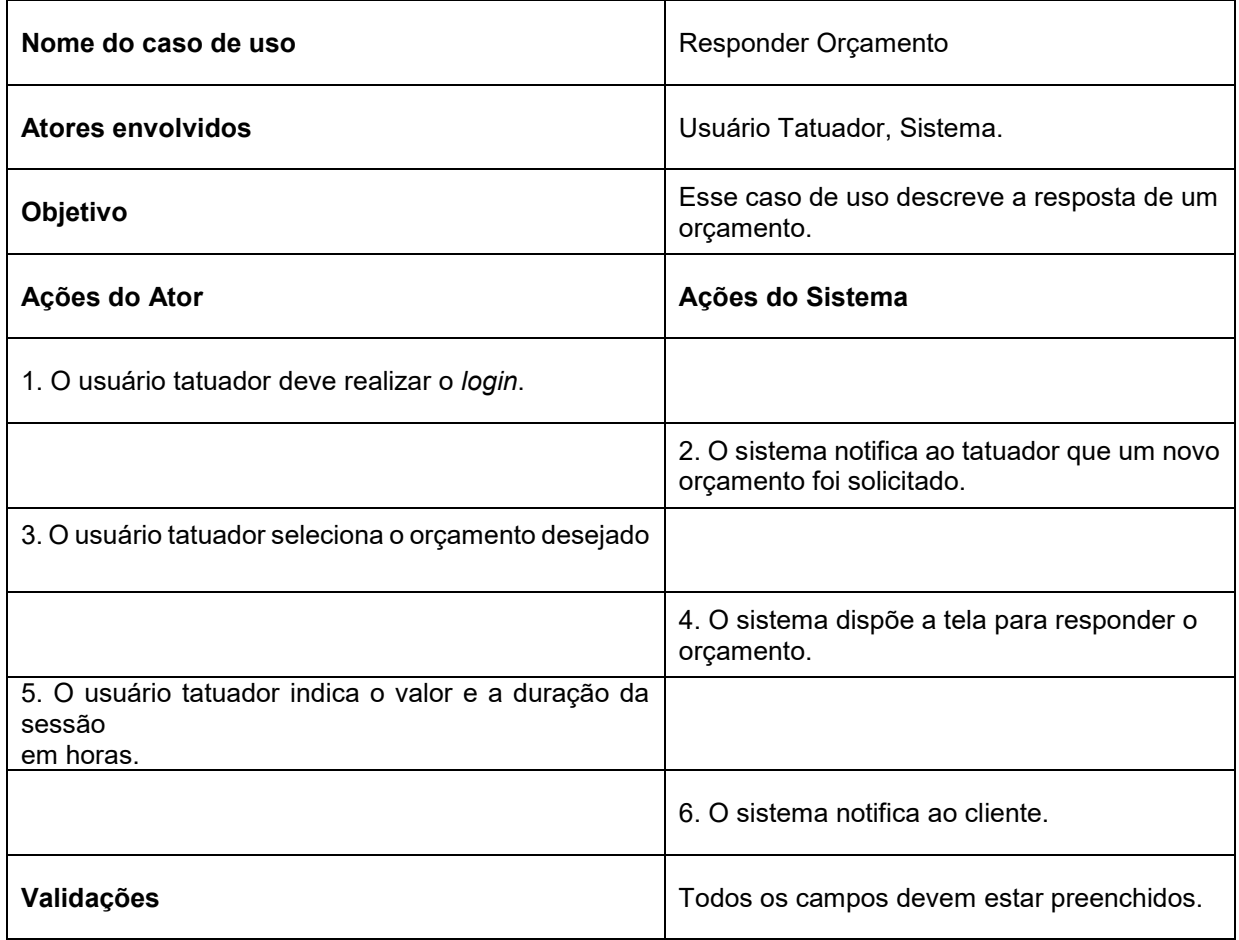

#### **Tabela 8 – Caso de Uso "Responder Orçamento"**

A Tabela 9 descreve o caso de uso para o agendamento de cliente.

<span id="page-24-0"></span>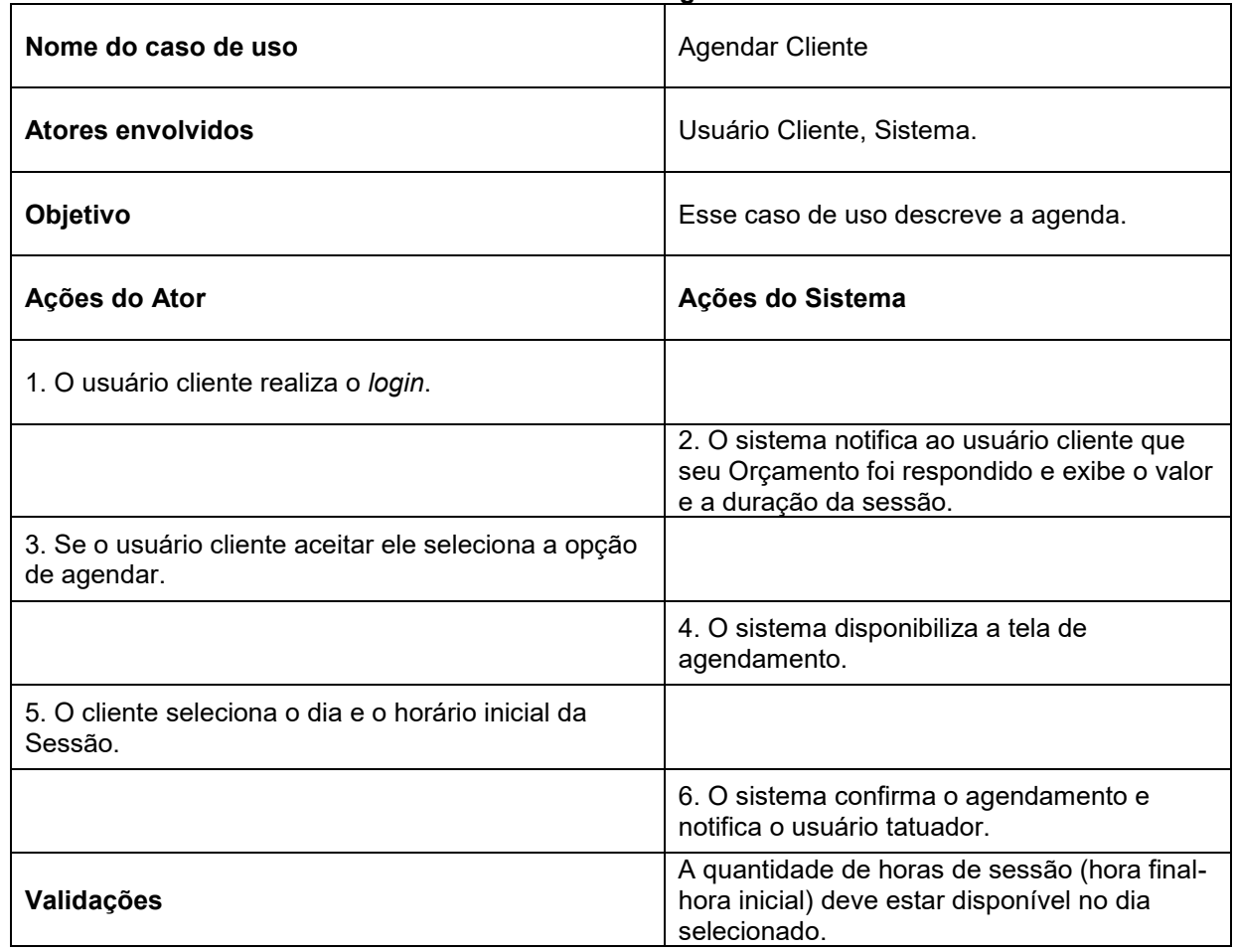

**Tabela 9 – Caso de Uso "Agendar Cliente"**

**Fonte: Elaborado pelo autor (2022).**

A Tabela 10 descreve o caso de uso para o agendamento de tatuador.

<span id="page-24-1"></span>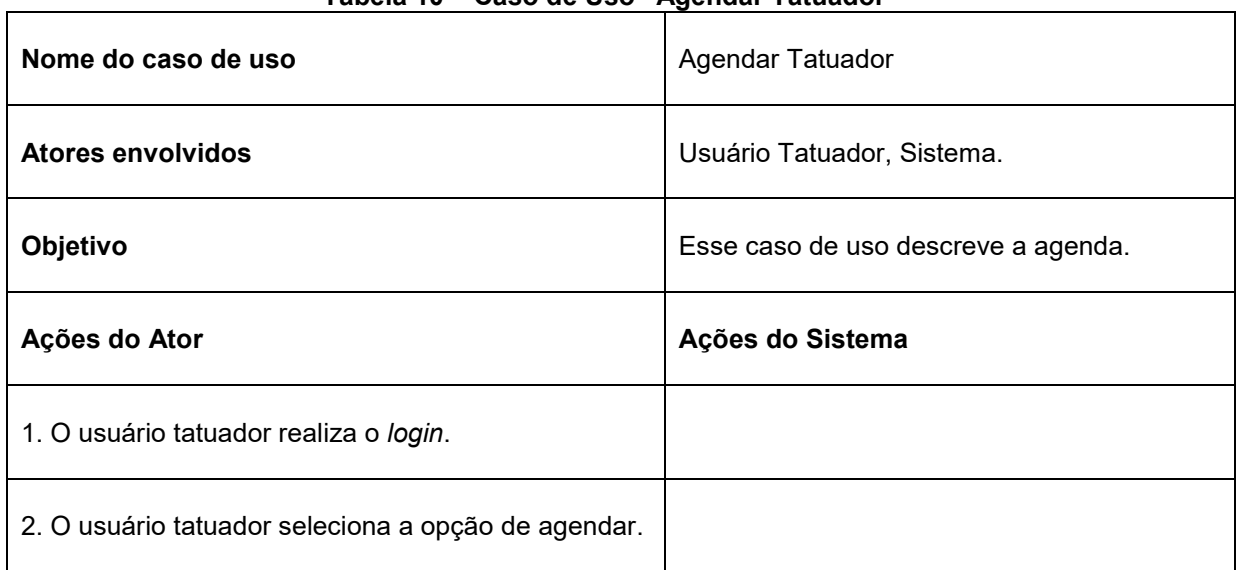

## **Tabela 10 – Caso de Uso "Agendar Tatuador"**

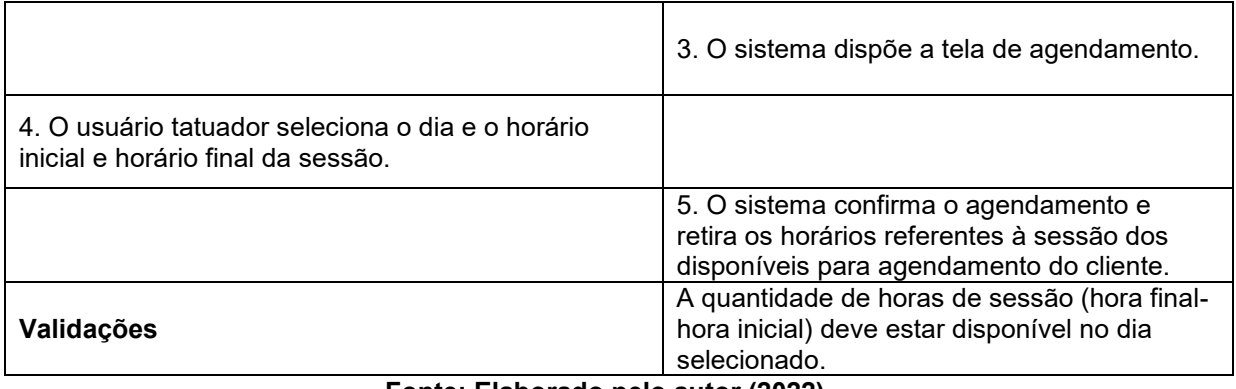

A Tabela 11 descreve o caso de uso para o tatuador gerenciar perfil.

<span id="page-25-0"></span>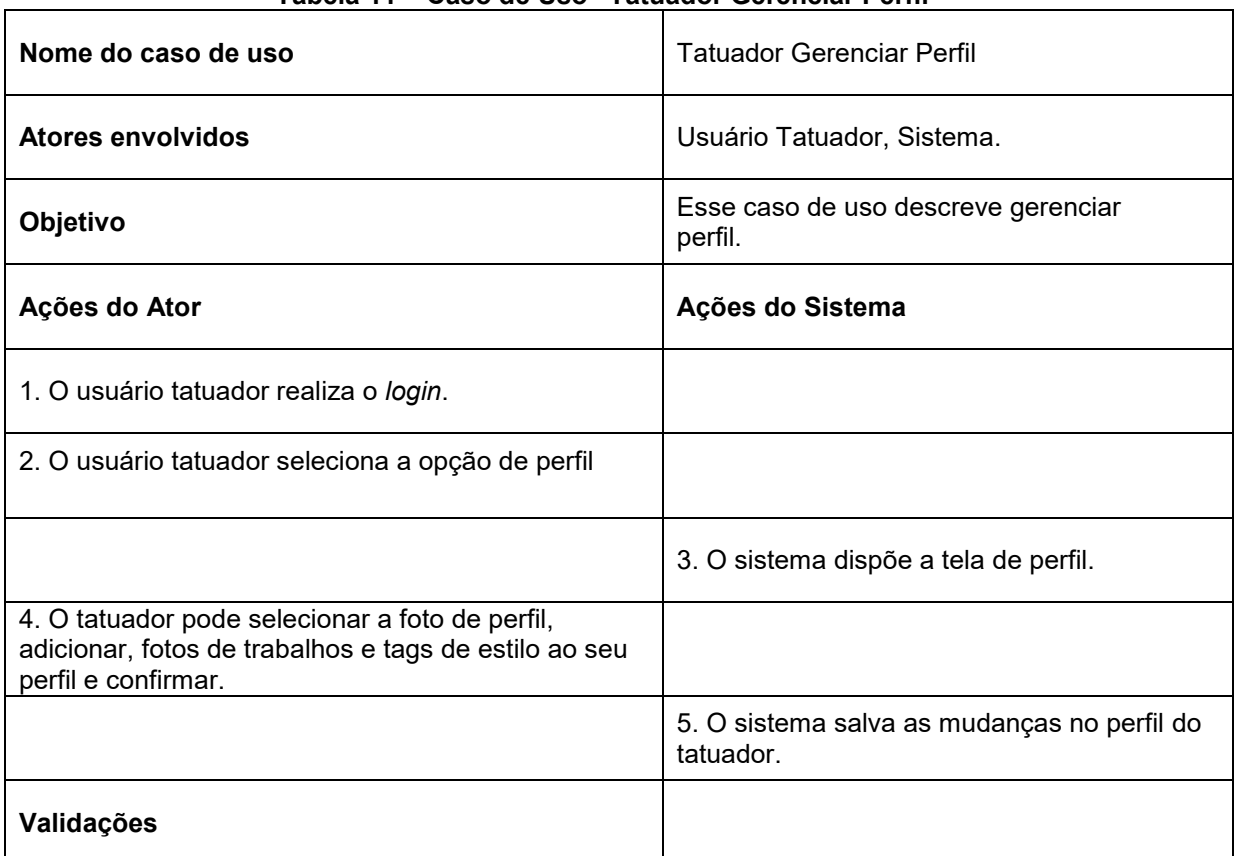

**Tabela 11 – Caso de Uso "Tatuador Gerenciar Perfil"**

**Fonte: Elaborado pelo autor (2022).**

A tabela 12 descreve o caso de uso para o cliente gerenciar o perfil.

<span id="page-25-1"></span>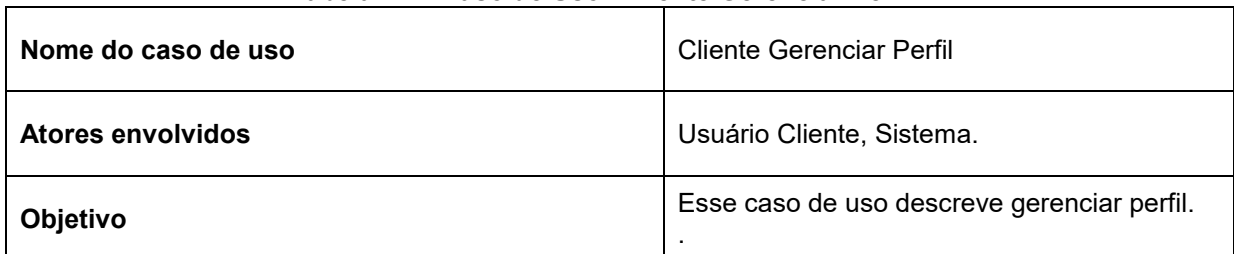

#### **Tabela 12 – Caso de Uso "Cliente Gerenciar Perfil"**

| Ações do Ator                                          | Ações do Sistema                                        |
|--------------------------------------------------------|---------------------------------------------------------|
| 1. O usuário cliente realiza o login.                  |                                                         |
| 2. O usuário cliente seleciona a opção de perfil       |                                                         |
|                                                        | 3. O sistema dispõe a tela de perfil.                   |
| 4. O usuário cliente pode selecionar a foto de perfil. |                                                         |
|                                                        | 5. O sistema salva as mudanças no perfil do<br>Cliente. |
| Validações                                             |                                                         |

**Fonte: Elaborado pelo autor (2022).**

## <span id="page-26-0"></span>3.3.**Diagrama de Classes**

O diagrama de classes do sistema é responsável por oferecer uma representação da estrutura e relações das classes como também as operações solicitadas pelos atores que servem de modelo para os objetos.

A Figura 3 apresenta o Diagrama de Classes do Sistema, sua estrutura geral e relações entre os módulos do sistema.

<span id="page-26-1"></span>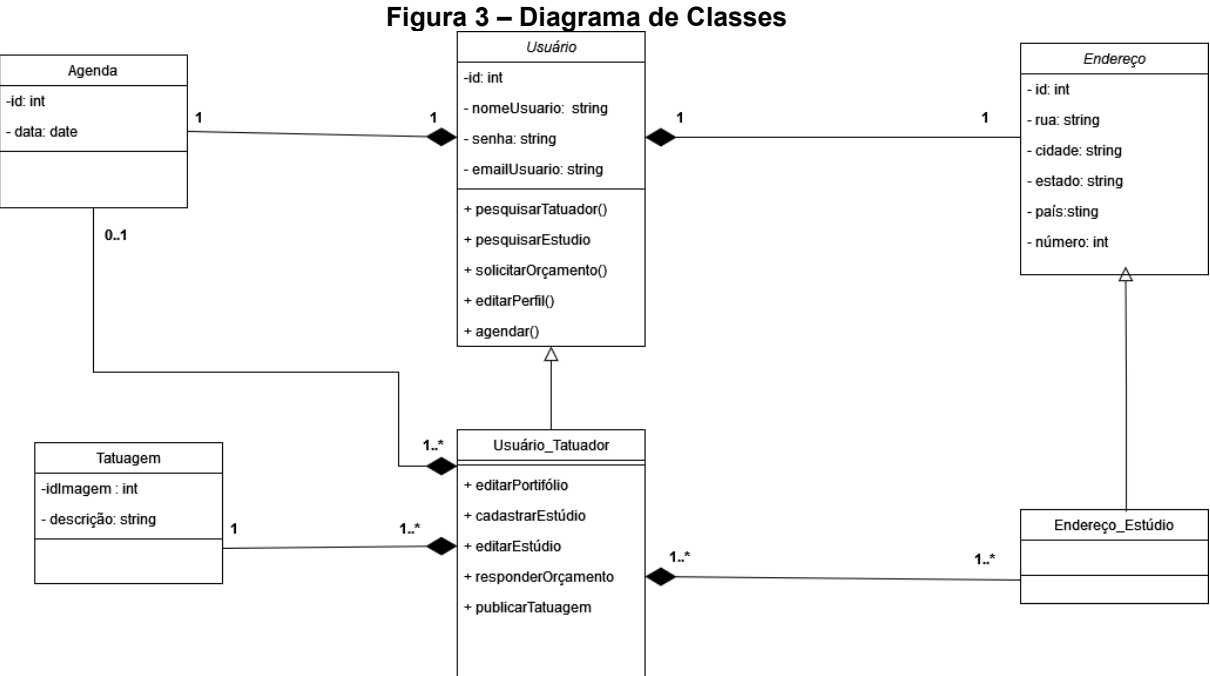

## <span id="page-27-0"></span>3.4.**Fluxograma**

Um fluxograma tem como definição ser um diagrama que descreve um processo, sistema ou algoritmo (neste caso, de computador). São mundialmente utilizados em várias áreas para documentar, estudar, planejar, melhorar e comunicar processos complexos por meio de diagramas claros e fáceis de entender.

Fluxogramas usam retângulos, ovais, diamantes e muitas outras formas para definir os tipos de passos, assim como setas conectoras para definir fluxo e sequência. Estas formas permitem a leitura do fluxograma por qualquer um que tenha conhecimento prévio sobre o significado delas, a Figura 4 apresenta um fluxograma básico do funcionamento e utilização por parte do cliente.

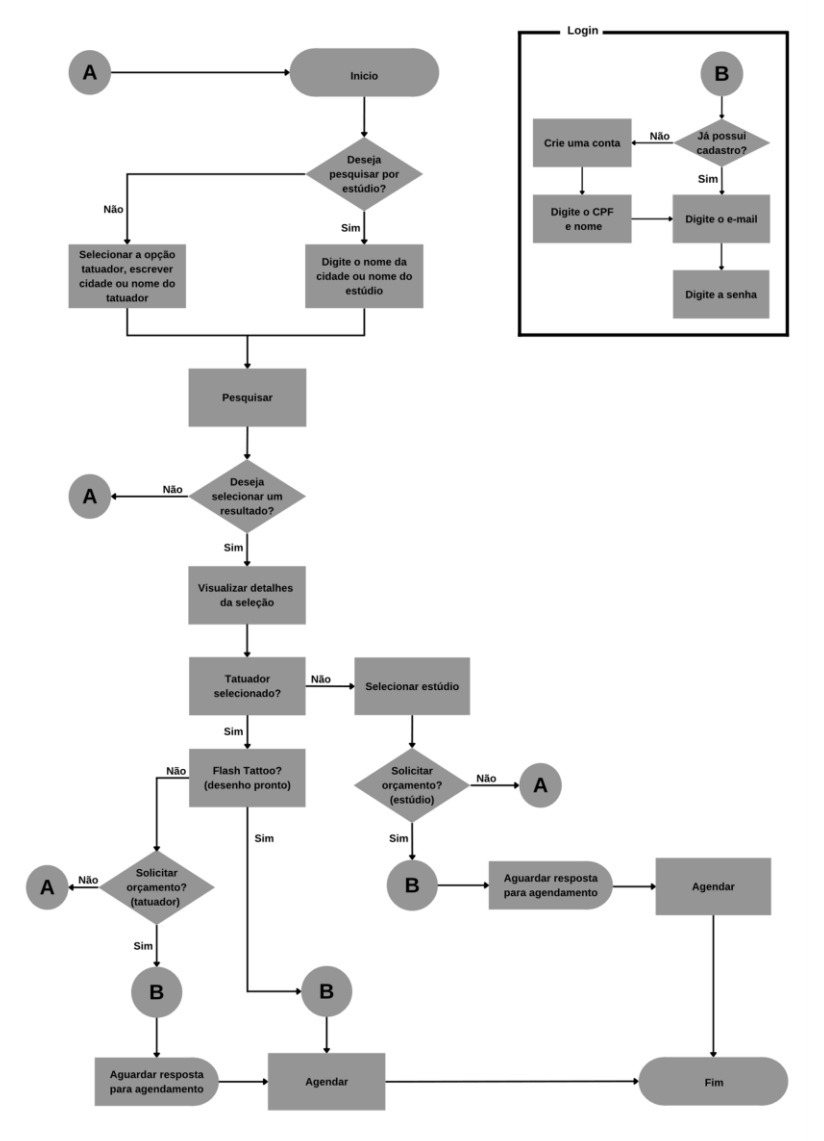

<span id="page-27-1"></span>**Figura 4 – Fluxograma de utilização básica do sistema pelo cliente.**

**Fonte: Elaborado pelo autor (2022).**

<span id="page-28-1"></span>A Figura 5 apresenta o fluxograma básico do funcionamento do sistema sendo utilizado pelo tatuador.

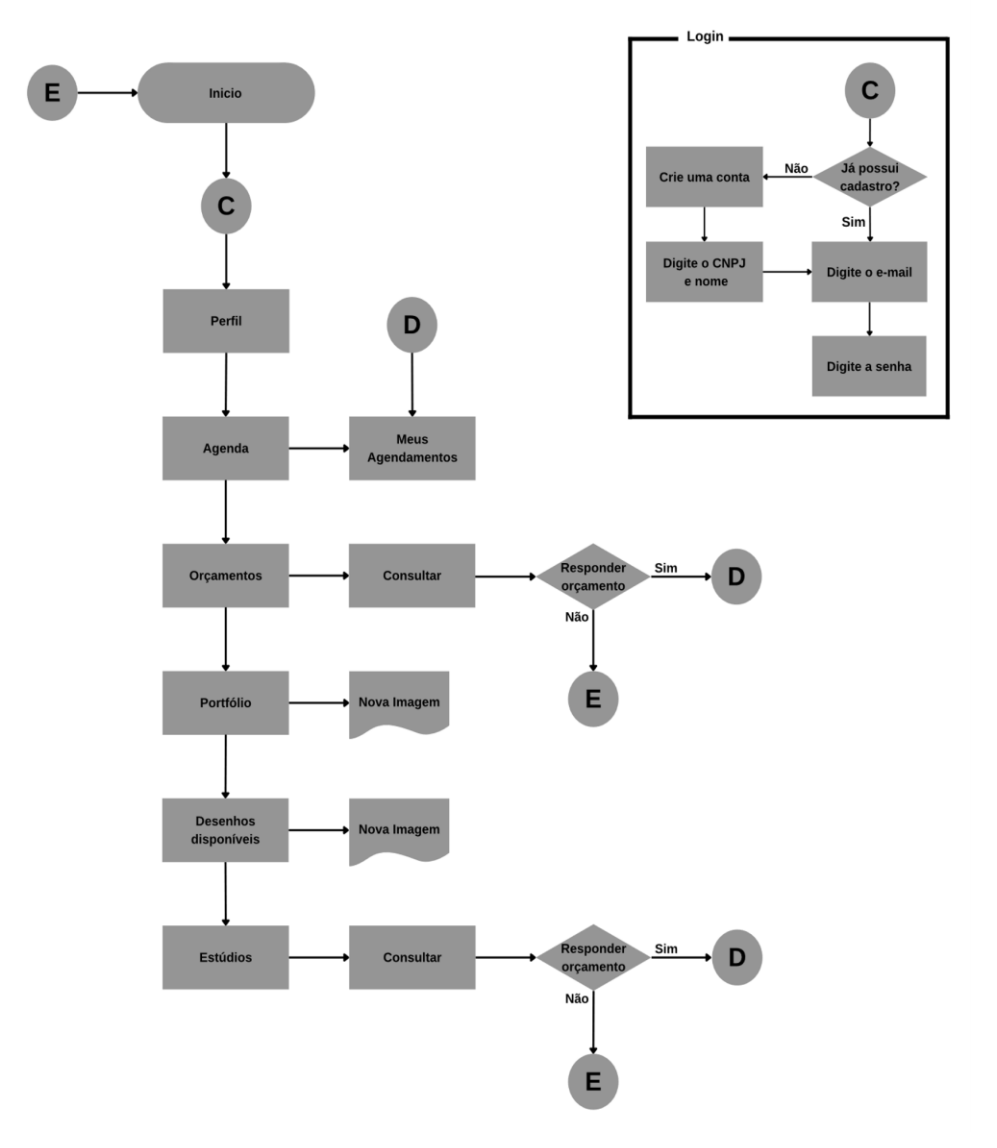

**Figura 5 – Fluxograma de utilização básica do sistema pelo tatuador.**

**Fonte: Elaborado pelo autor (2022).**

#### <span id="page-28-0"></span>3.5.**Banco de Dados**

O banco de dados é uma peça-chave de um sistema, uma vez que é responsável por armazenar os dados do sistema, de modo que eles se tornem informações relacionadas. Neste projeto o SGBD *Firebase* foi escolhido, devido a sua possibilidade de trabalhar sem servidor local e trazer informações em tempo real com facilidade, agilizando a utilização já que o usuário não vai precisar se preocupar em estabelecer um servidor.

O Diagrama Entidade Relacionamento (DER) é um que descreve a estrutura do banco de dados do sistema de forma abstrata. Ele é a principal representação do Modelo de Entidades e Relacionamentos. Sua maior aplicação é para visualizar o relacionamento entre tabelas de um banco de dados, no qual as relações são construídas através da associação de um ou mais atributos destas tabelas, a Figura 6 apresenta o Diagrama de Entidade e Relacionamento.

<span id="page-29-0"></span>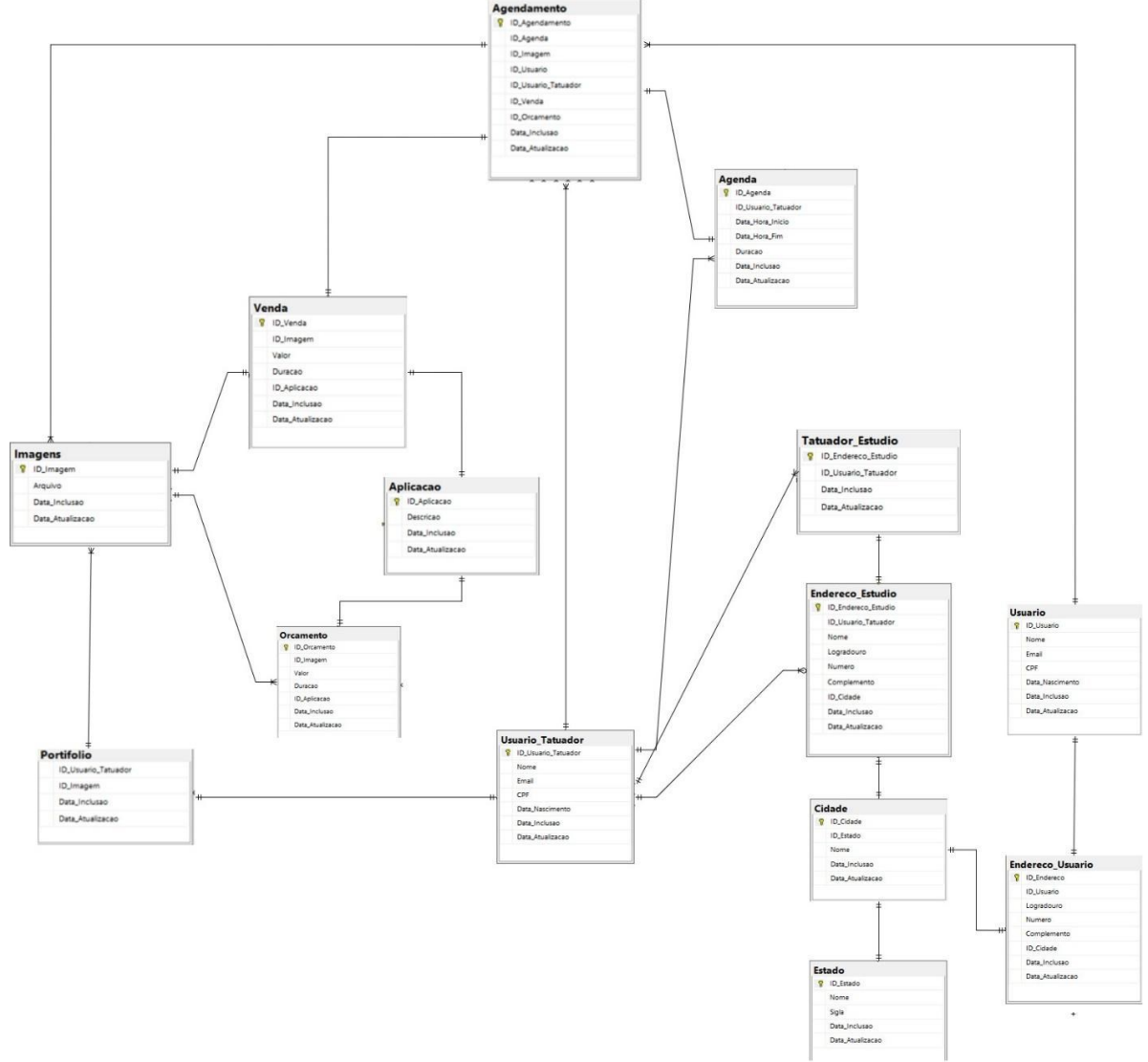

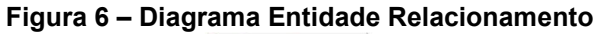

**Fonte: Elaborado pelo autor (2022).**

#### <span id="page-30-0"></span>**4. INTERFACE**

A interface, muitas vezes chamada de *UI* (*User Interface*) pode ser definida como o ponto de interação entre o usuário e o computador. Definimos então para o *Schedule Ink que* a interface são as informações exibidas nos navegadores, em forma de páginas *web* que possibilitam os usuários interagirem com a aplicação *web*.

Hoje a *UI* está muito atrelada a *UX* (*User Experience*) na tecnologia da informação, esta pode ser definida como a forma que o usuário interage com o sistema. A união da *UX* e da *UI* tem por objetivo criar uma interface de navegação agradável para os usuários.

A navegação deve ser intuitiva, ou seja, o usuário deve ter facilidade de navegar e realizar os processos necessários para utilizar a plataforma somente pela visualização e colocação dos componentes gráficos dispostos na página *web.* Para isso os componentes gráficos devem possuir estilos e tipografias que sejam familiares aos possíveis usuários do *Schedule Ink,* remetendo a ideia de estúdios de tatuagens e tatuadores.

## <span id="page-30-1"></span>4.1.**Página Inicial**

A Figura 7 apresenta a interface para a página inicial do *Schedule Ink*, aquela que se apresenta ao cliente, estabelecendo o seu contato com o sistema e suas opções.

<span id="page-30-2"></span>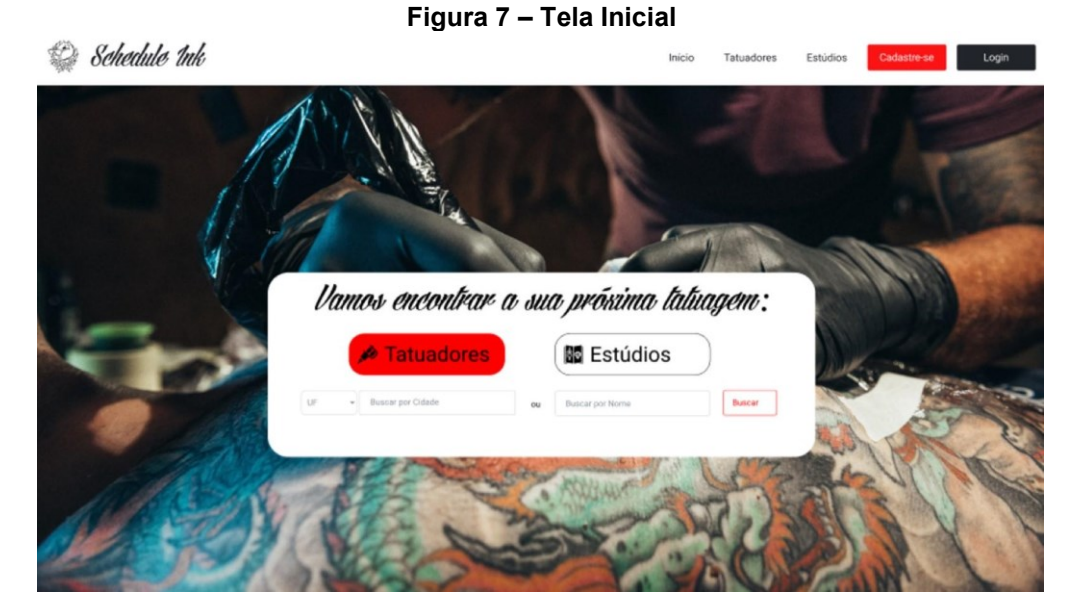

**Fonte: Elaborado pelo autor (2022).**

Esta é a tela de início do *site*. Sempre que um usuário entra no *site*, ele visualiza essa área como padrão. As ações principais a serem realizadas são de busca por tatuador ou estúdio, com filtros por estado, cidade ou nomes específicos.

## <span id="page-31-0"></span>4.2.**Página de Tatuadores Cadastrados.**

A Figura 8, classificada como "Tela de Tatuadores", mostra o resultado de uma busca por tatuador com filtro por estado e cidade. A ação a ser realizada é de seleção do perfil para visualização detalhada.

<span id="page-31-1"></span>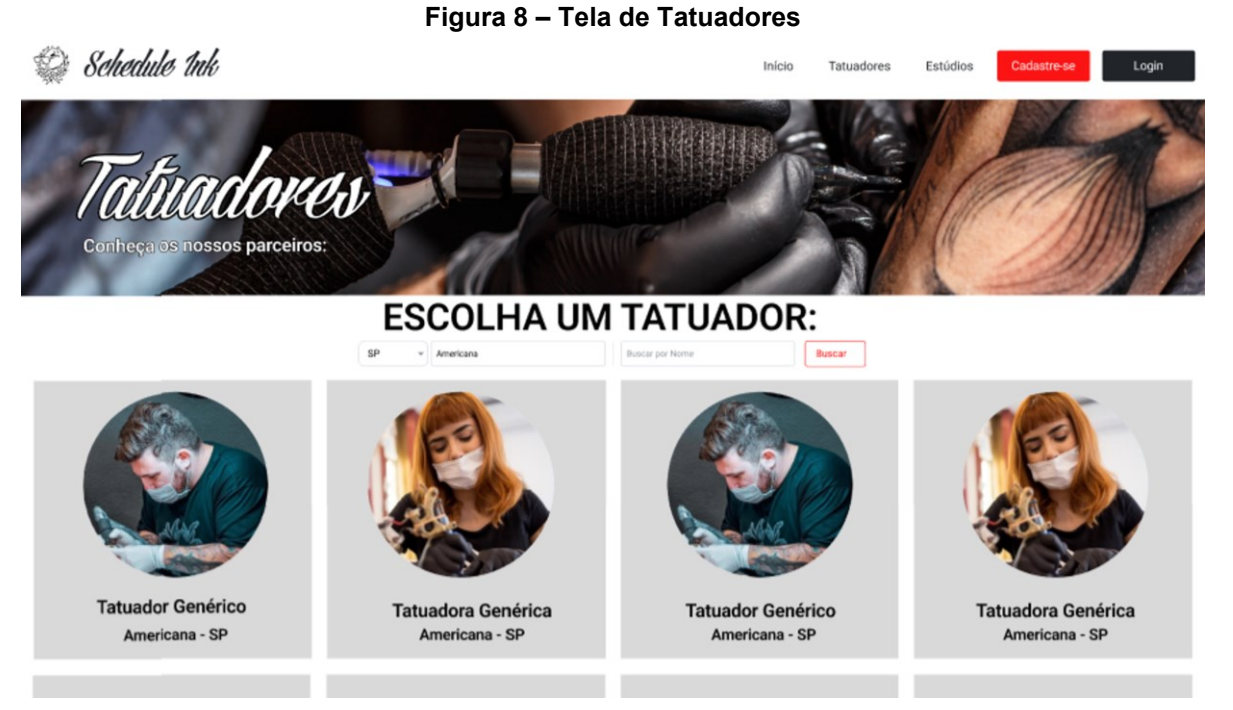

## <span id="page-32-0"></span>4.3.**Página de Estúdios Cadastrados**

A tela da Figura 9, denominada como "Tela de Estúdios", mostra o resultado de uma busca por estúdios de tatuagem com filtro por estado e cidade. A ação a ser realizada é de seleção do estúdio para visualização detalhada.

<span id="page-32-2"></span>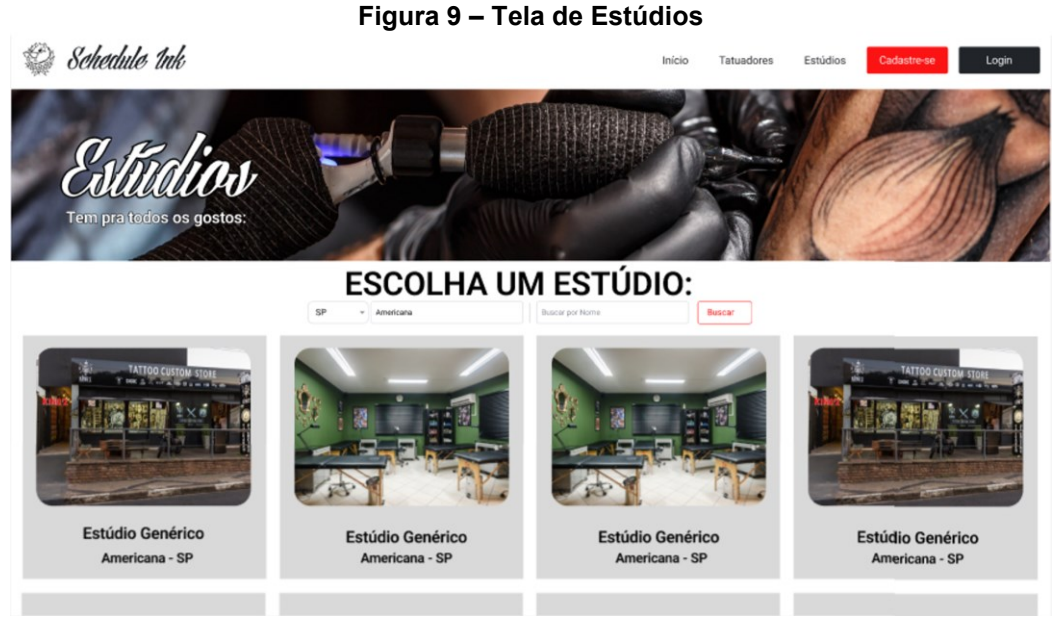

**Fonte: Elaborado pelo autor (2022).** 

## <span id="page-32-1"></span>4.4.**Página Sobre o Tatuador**

A Figura 10 apresenta a tela sobre o tatuador, uma visualização detalhada com as informações necessárias para conhecer o tatuador e realizar solicitação de orçamento ou desenhos disponíveis.

<span id="page-32-3"></span>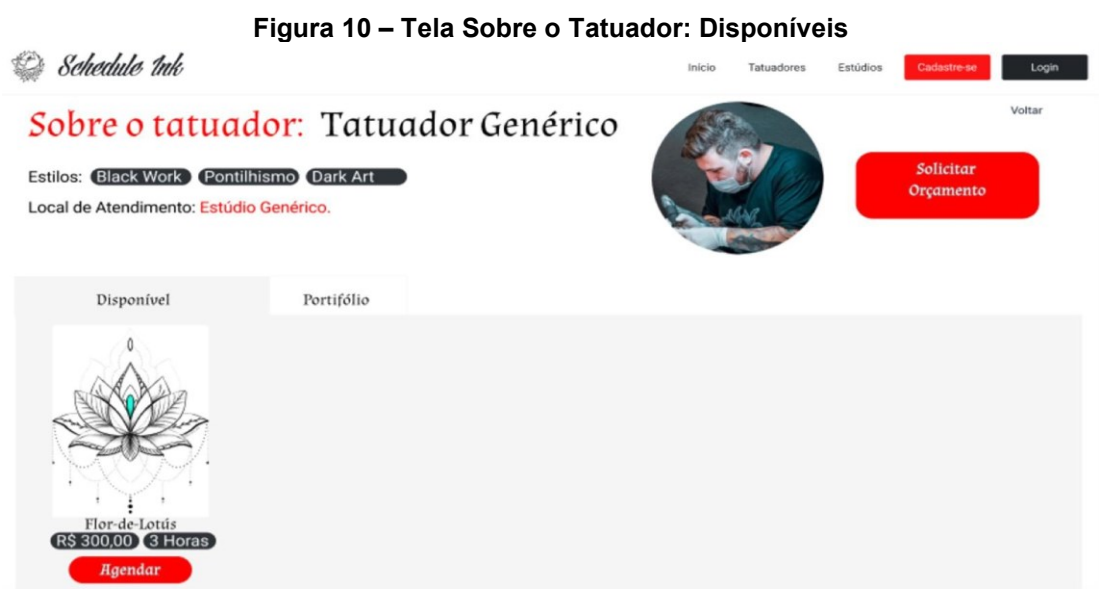

**Fonte: Elaborado pelo autor (2022).**

## <span id="page-33-0"></span>4.5.**Página de Agendamento.**

A seguir, na Figura 11 é apresentado o calendário aberto ao selecionar "Agendar", seguido pela

<span id="page-33-2"></span>

| Schedule 1nk                |     |     |                   |                                      | Início | Tatuadores    | Estúdios     | Cadastre-se<br>Login |
|-----------------------------|-----|-----|-------------------|--------------------------------------|--------|---------------|--------------|----------------------|
| Sobre 01                    |     |     |                   | <b>ESCOLHA UM DIA PARA A SESSÃO:</b> |        |               |              | Voltar               |
| <b>Estilos: Black W</b>     |     |     | <b>Junho 2022</b> |                                      | MĚS    | <b>SEMANA</b> | DIA          | citar<br>mento       |
| Local de Atendim            | Dom | Seg | Ter               | Qua                                  | Qui    | <b>Sex</b>    | <b>Sab</b>   |                      |
|                             |     |     |                   |                                      |        |               |              |                      |
| Disponív                    | Б   | A   |                   | 8                                    |        | 10            | $\mathbf{H}$ |                      |
|                             | 12  | 13  | 14                | 15                                   |        | 17            | 18           |                      |
|                             | 19  | 20  | 21                | $\mathbf{22}$                        | 23     | 24            | 25           |                      |
| Flor-de-Lot<br>R\$ 300,00 3 | 26  | 27  | 28                | 29                                   | 30     |               |              |                      |

**Fonte: Elaborado pelo autor (2022)**

## <span id="page-33-1"></span>4.6.**Página de Confirmação do Agendamento.**

Modal Confirmação de Agendamento. Quando o usuário solicitar orçamento com o tatuador, ele será direcionado para a tela de cadastro e, caso já possua cadastro, será redirecionado para tela de *login*.

<span id="page-33-3"></span>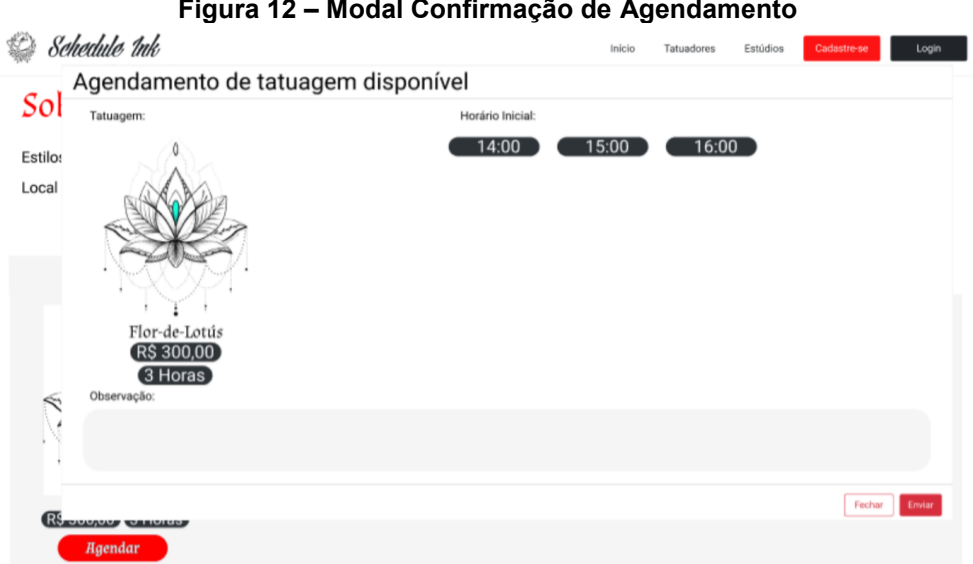

**Figura 12 – Modal Confirmação de Agendamento**

## <span id="page-34-0"></span>4.7.**Página de Portfólio do tatuador.**

A Figura 13 apresenta o Portfólio do Tatuador.

<span id="page-34-2"></span>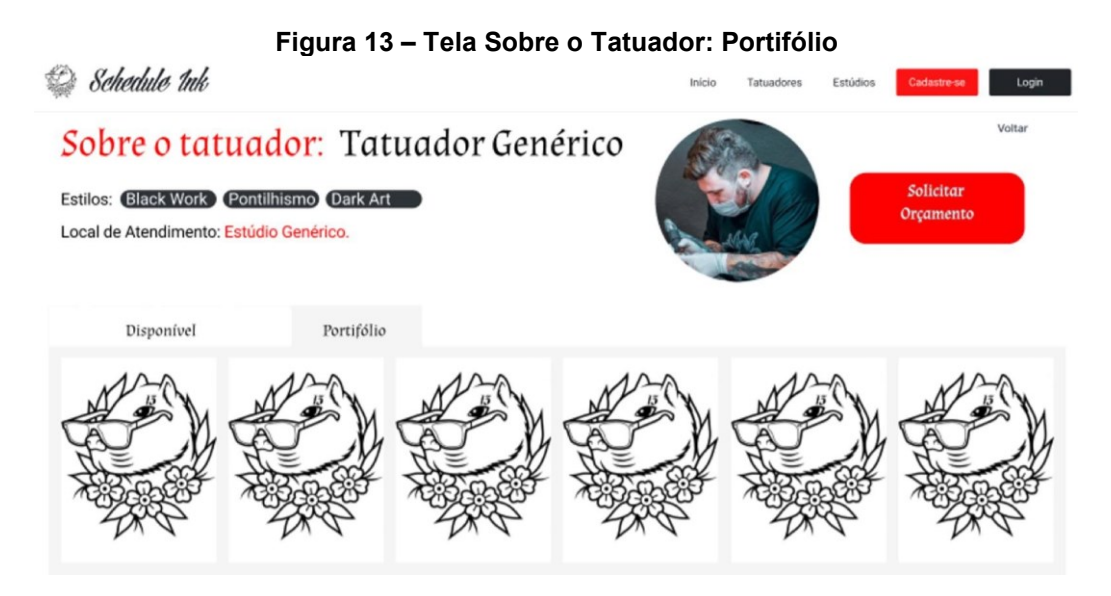

**Fonte: Elaborado pelo autor (2022).**

O portfólio no perfil do tatuador é a sua forma de apresentar trabalhos anteriores para que o usuário conheça um pouco sobre antes de entrar em contato.

## <span id="page-34-1"></span>4.8.**Página de Solicitação de Orçamento**

A Figura 14 apresenta a tela de solicitação de orçamento com um tatuador.

#### **Figura 14 – Tela de Solicitação de Orçamento com Tatuador**

<span id="page-34-3"></span>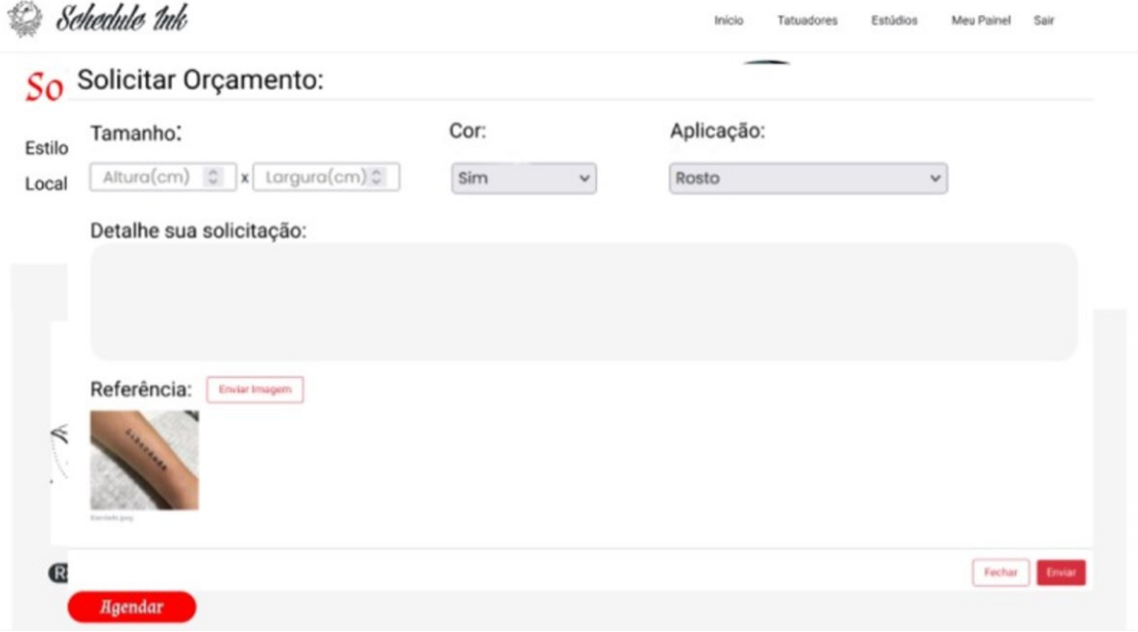

## <span id="page-35-0"></span>4.9.**Página Sobre o Estúdio**

A Figura 15 exemplifica a Tela Sobre o Estúdio.

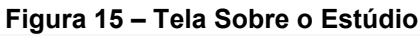

<span id="page-35-1"></span>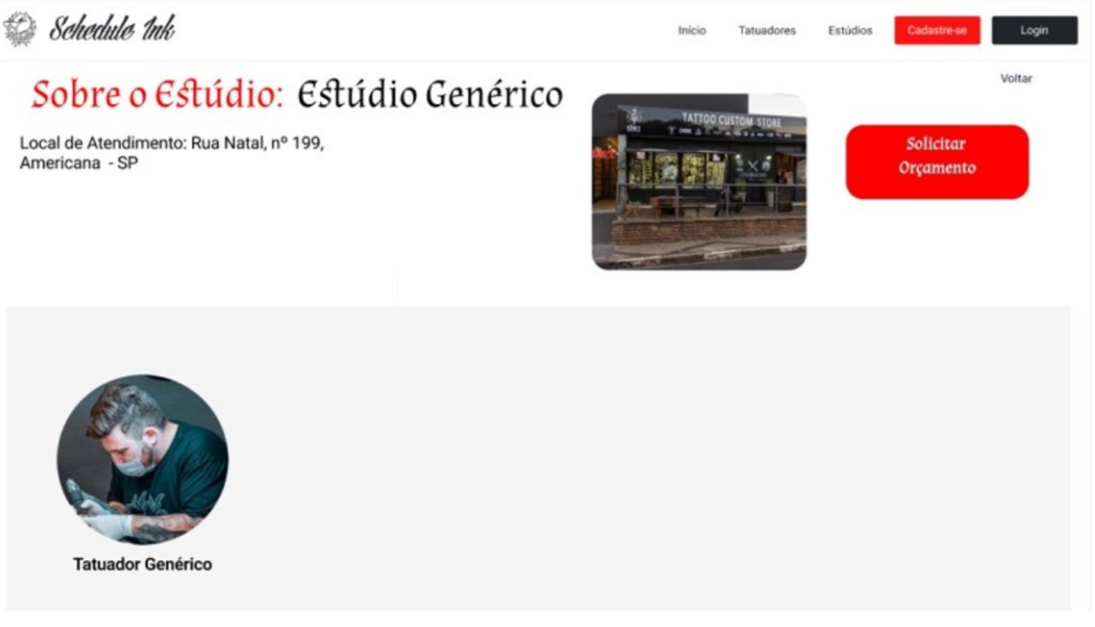

## **Fonte: Elaborado pelo autor (2022).**

Pensando no usuário indeciso ou sem conhecimento prévio de tatuadores da sua região, apresenta-se a opção de solicitar um orçamento para um estúdio précadastrado, na qual o usuário realiza uma solicitação de orçamento sem um tatuador específico para realização do trabalho. A tela da Figura 15 é aberta e o usuário a preencher da mesma maneira. A solicitação irá ficar em aberto na agenda do estúdio, e os tatuadores que trabalham nesse estúdio podem responder conforme o seu estilo de tatuagem e realizar o agendamento conforme o usuário queira.

## <span id="page-36-0"></span>4.10. **Páginas de Cadastro**

## A Figura 16 representa a Tela de Cadastro do Usuário.

#### **Figura 16 – Tela de Cadastro do Usuário**

<span id="page-36-1"></span>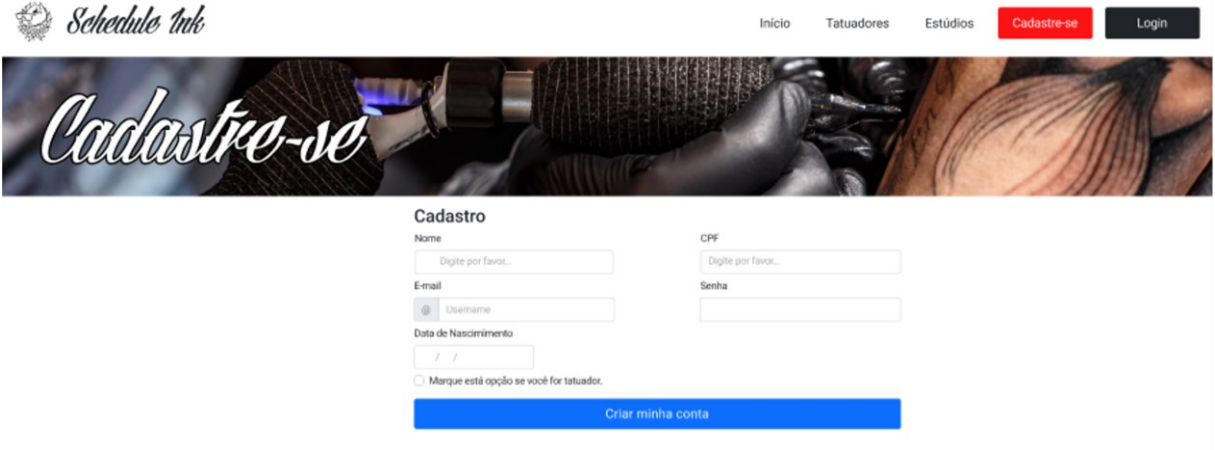

**Fonte: Elaborado pelo autor (2022).**

A tela de cadastro é apresentada quando o usuário seleciona um trabalho disponível ou solicita um orçamento personalizado, não sendo obrigatório o cadastro até a solicitação de uma dessas opções.

**Figura 17 – Tela de Cadastro do Tatuador**

A Figura 17 representa a Tela de Cadastro do Tatuador.

<span id="page-36-2"></span>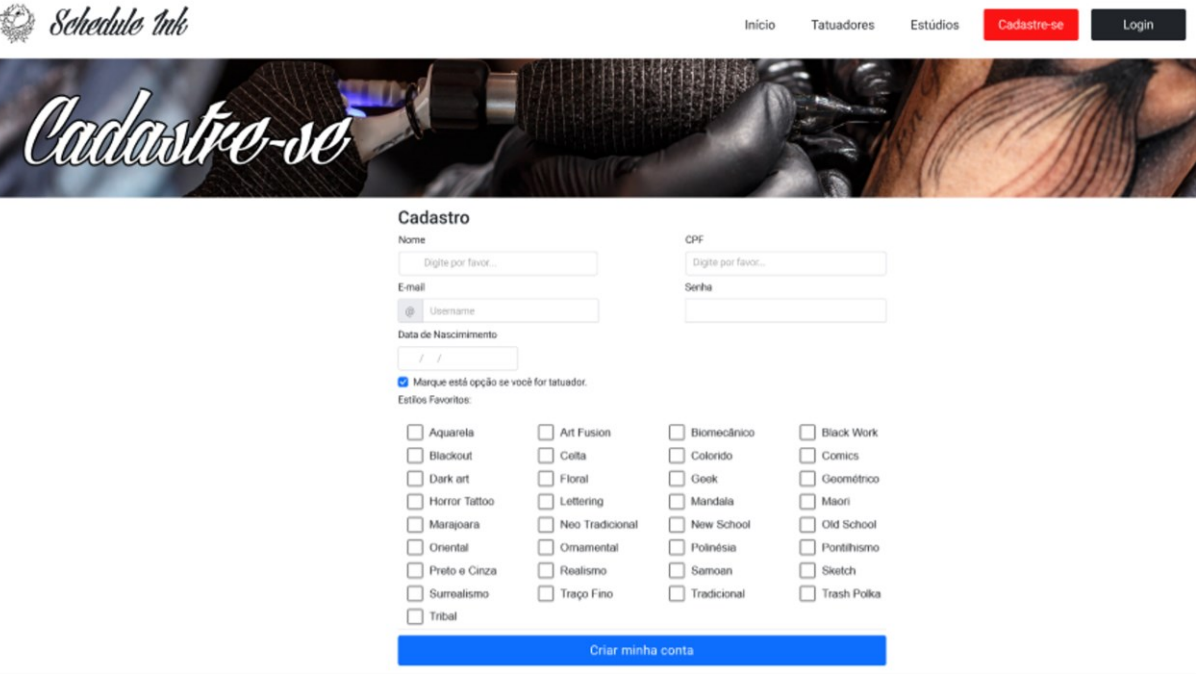

**Fonte: Elaborado pelo autor (2022).**

Ao marcar a opção de cadastro de tatuador, o profissional tem algumas opções, além do nome, CPF, *e-mail* e senha, de estilo pré-definido para selecionar o que mais se adequa ao seu formato de trabalho.

## <span id="page-37-0"></span>4.11. **Páginas de** *Login***.**

A Figura 18 apresenta a Tela de *Login* do sistema *web.*

<span id="page-37-2"></span>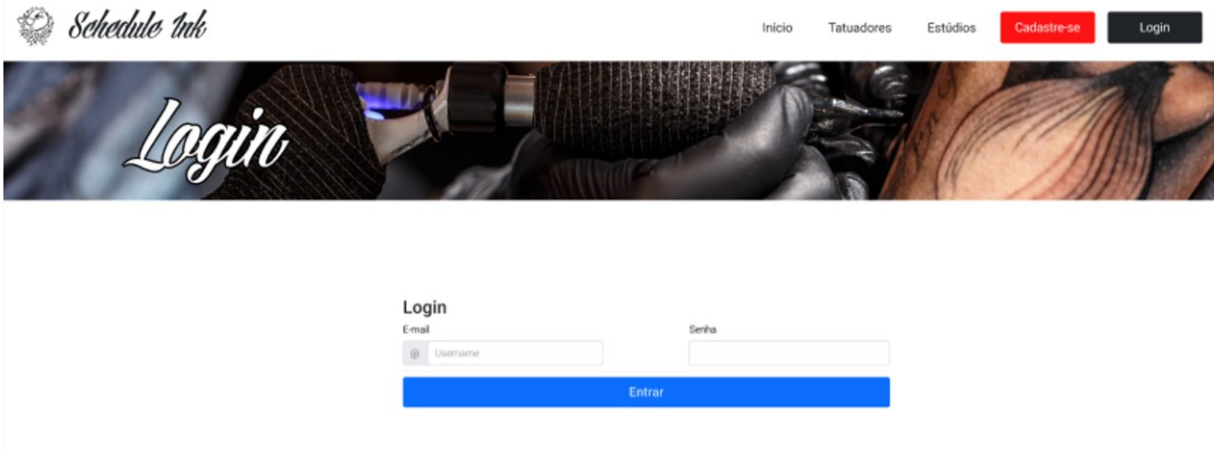

#### **Figura 18 – Tela de** *Login*

## **Fonte: Elaborado pelo autor (2022).**

Tela de *login* com *e-mail* e senha, obrigatoriedade de *login* para concluir qualquer ação considerada como "Importante" na Tabela 2 – Requisitos funcionais do projeto.

## <span id="page-37-1"></span>4.12. **Páginas de Perfil de Tatuador**

A Figura 19 apresenta a tela inicial do perfil do tatuador.

<span id="page-37-3"></span>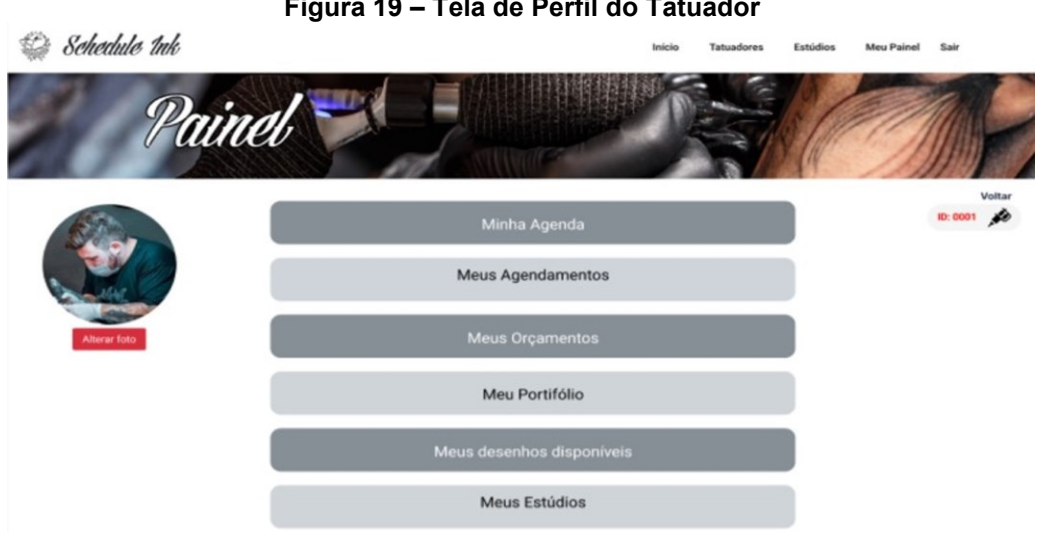

## **Figura 19 – Tela de Perfil do Tatuador**

Tela do painel de tatuador. Sempre que um tatuador realizar *login* com *e-mail* e senha, esta tela será apresentada como padrão. Cada tatuador receberá um ID incrementado automaticamente por ordem de cadastro. As ações são: a serem realizadas são:

- Minha Agenda Consultar e configurar dias e horas de trabalho no calendário – Figura 20 e 21.
- Meus Agendamentos Agendar clientes Figura 22.
- Meu Portfólio Configurar os desenhos para visualização e divulgação Figura 23.
- Meus Desenhos Disponíveis Configurar os desenhos disponíveis para venda, seu custo e horas de sessão para concluir o trabalho – Figura 24.
- Meus Orçamentos Em desenvolvimento.
- Meus Estúdios Em desenvolvimento.

## <span id="page-38-0"></span>4.13. **Páginas Referente a Agenda**

A Figura 20 abaixo demonstra a página de agenda do tatuador, é possível via *API Full Calendar.* O calendário juntamente com os botões segue o design original da *API.*

<span id="page-38-1"></span>Ao selecionar uma data, a janela da Figura 21 é exibida, demonstrando a configuração de um agendamento.

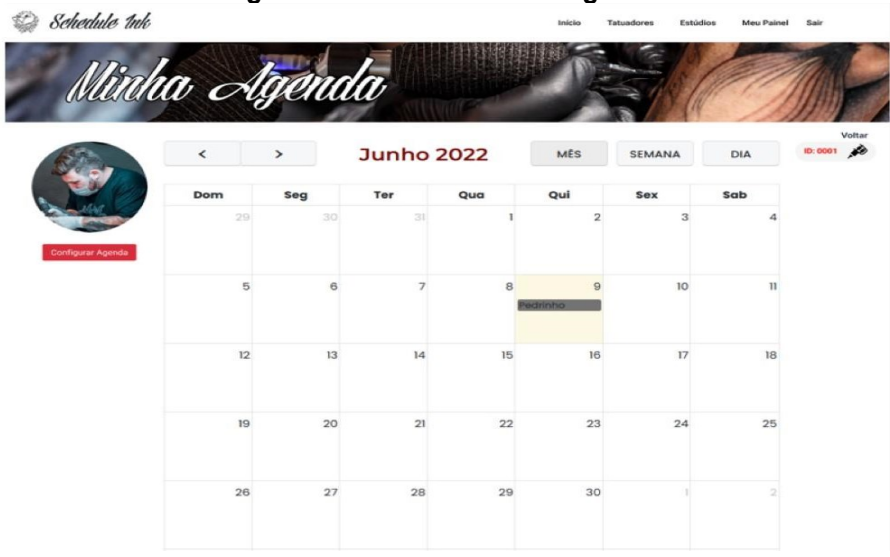

**Figura 20 – Tela Consultar Agenda**

<span id="page-39-0"></span>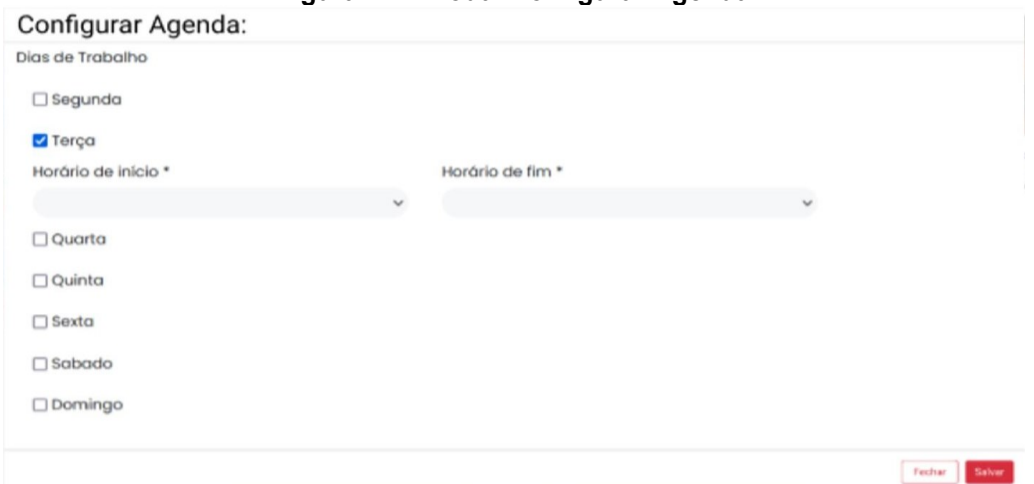

**Figura 21 – Modal Configurar Agenda**

**Fonte: Elaborado pelo autor (2022)**

<span id="page-39-1"></span>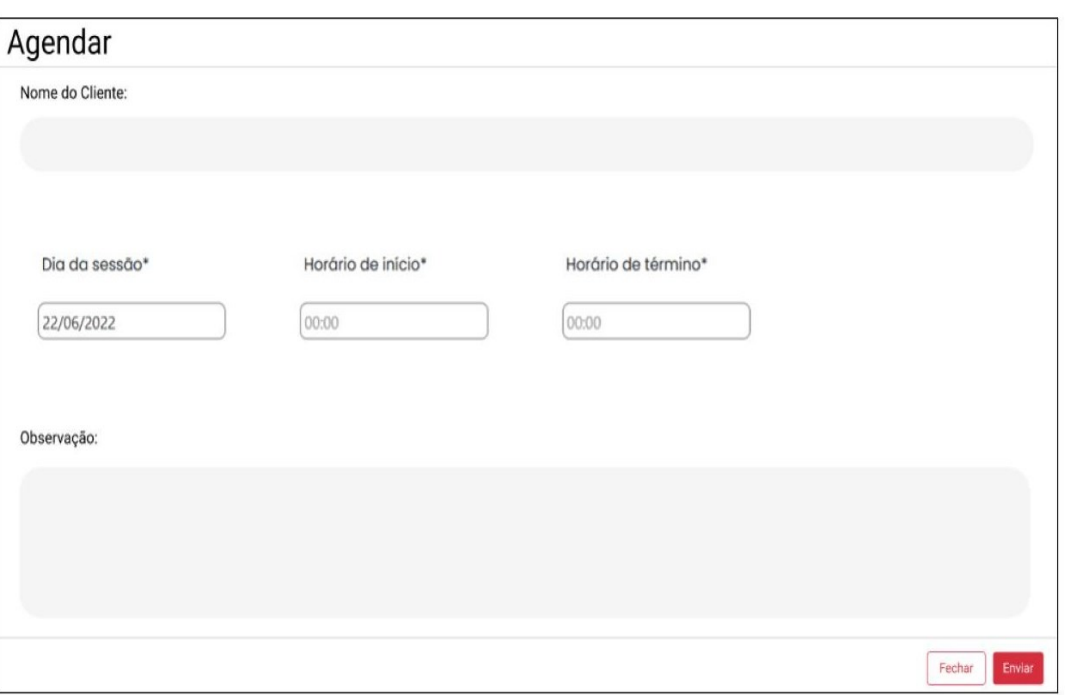

**Figura 22 – Modal Configurar Agendamentos**

## <span id="page-40-0"></span>4.14. **Página Configuração de Portfólio**

A Figura 23 demonstra a página de configuração de portfólio, a configuração do mesmo configurado aqui é exibido na página de portfólio. É possível inserir e retirar imagens a qualquer momento.

<span id="page-40-2"></span>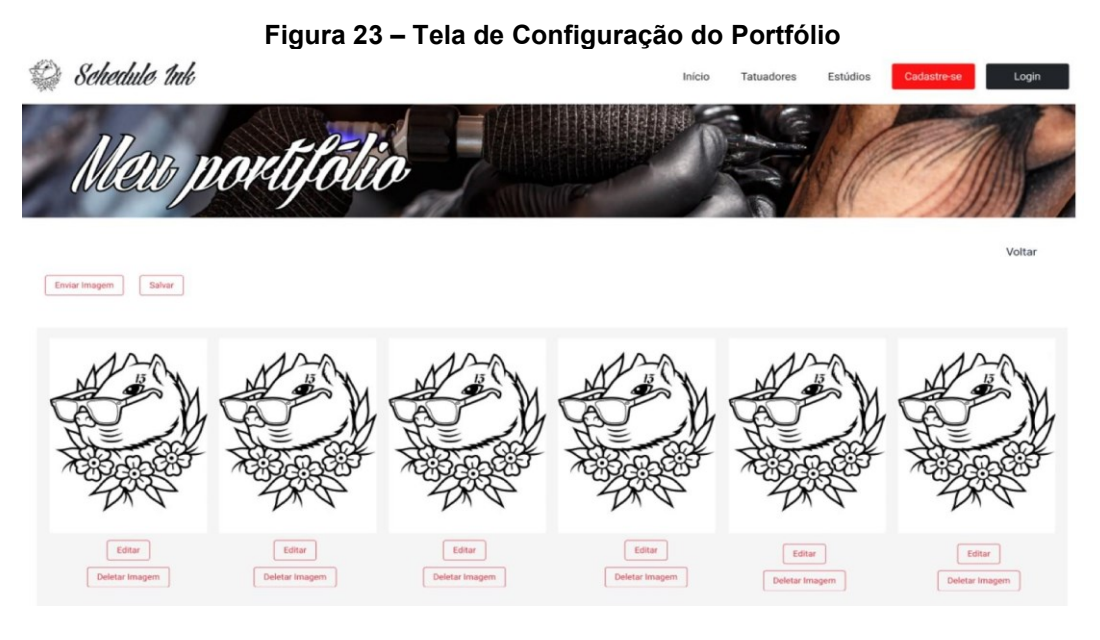

**Fonte: Elaborado pelo autor (2022).**

## <span id="page-40-1"></span>4.15. **Página de Configuração de Desenhos Disponíveis**

A Figura 24 demonstra a página de configuração de desenhos disponíveis, a configuração é exibida na página de tatuagens disponíveis. Aqui é configurado o preço e a duração da sessão.

<span id="page-40-3"></span>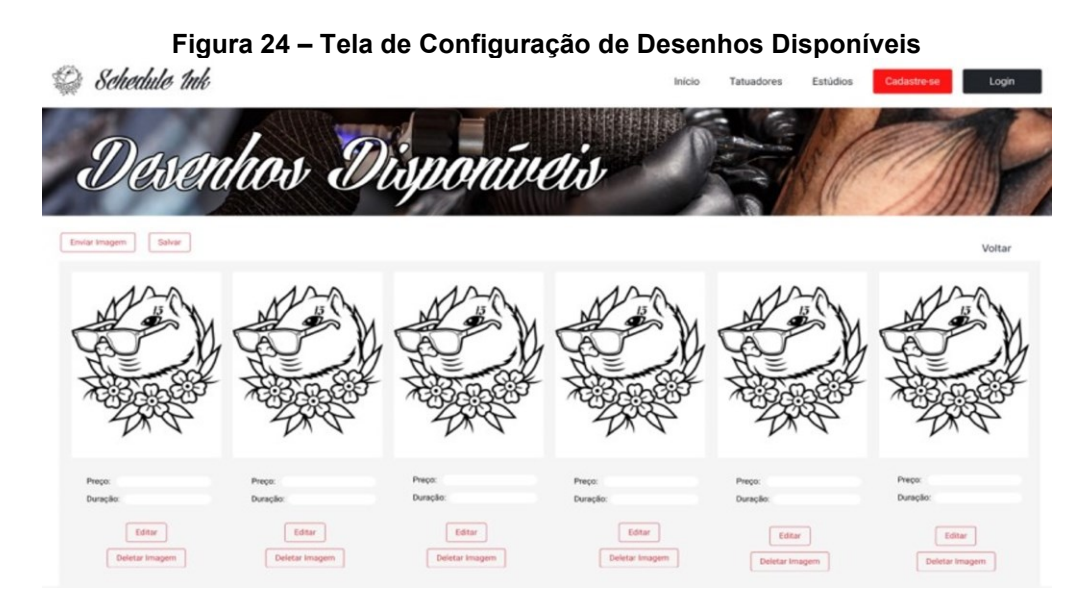

## <span id="page-41-0"></span>4.16. **Páginas de Orçamentos do Tatuador**

<span id="page-41-1"></span>A Figura 25 demonstra a página de resposta de orçamentos do tatuador.

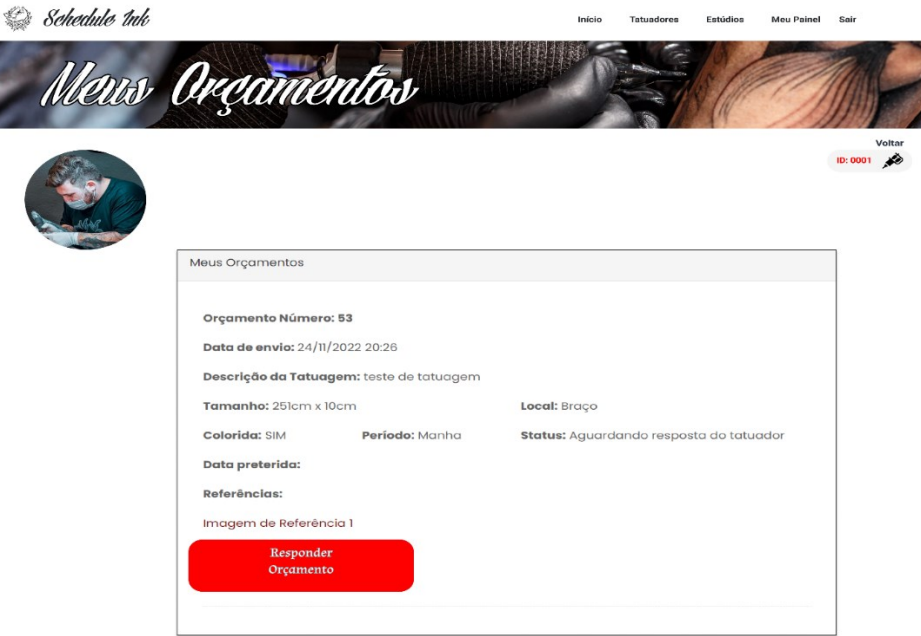

**Figura 25 - Tela de Resposta de Orçamento** 

**Fonte: Elaborado pelo autor (2022)**

A Figura 26 representa o modal de resposta de orçamento sendo exibido na tela, para o tatuador efetuar a resposta.

<span id="page-41-2"></span>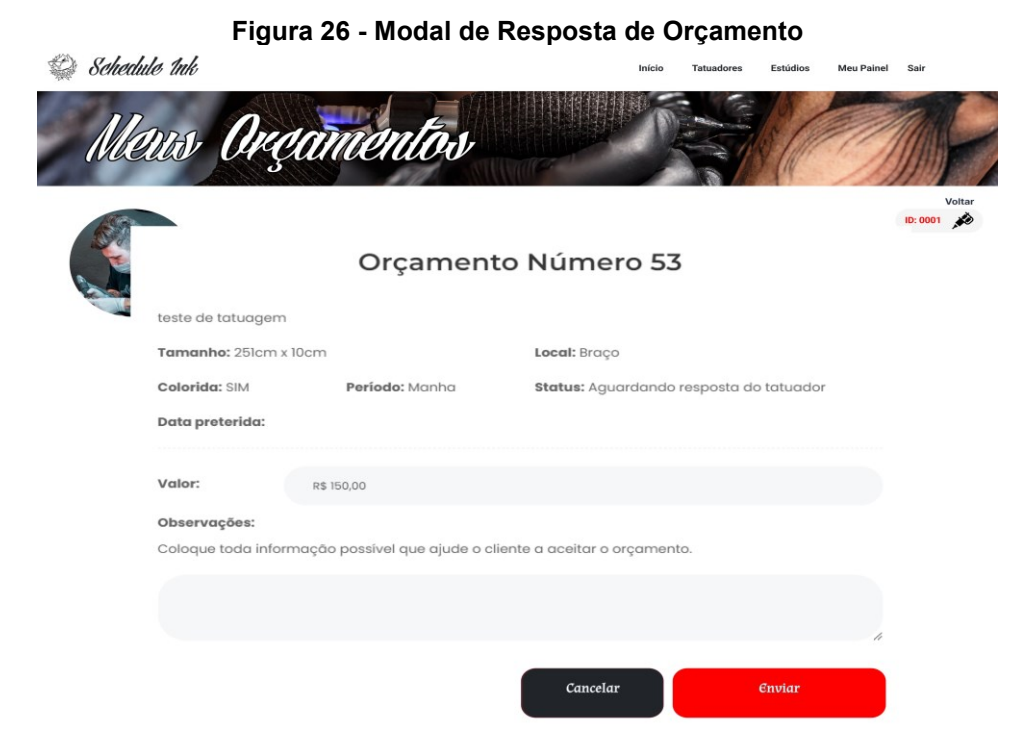

**Fonte: Elaborado pelo autor (2022)**

## <span id="page-42-0"></span>4.17. **Pesquisa com Tatuadores**

Para validar as principais funções que levantamos para o projeto *Schedule Ink*, aplicamos um questionário que foi respondido por 11 profissionais do ramo da tatuagem. As primeiras três perguntas do questionário não se aplicam ao funcionamento da aplicação web, somente estão inseridas para validar que o questionário foi respondido pelos profissionais com seriedade, assim coletamos, *email*, nome e cidade, a grande maioria que contribuiu com o nosso projeto são tatuadores das cidades de Santa Bárbara D'Oeste e Americana, do estado de São Paulo, as repostas podem ser visualizadas no Apêndice B.

Conforme foram levantadas as principais funções para o projeto, sendo elas a possibilidade de busca por estúdios de tatuagens e tatuadores de forma rápida e a centralização das solicitações e respostas de agendamento em uma só plataforma. Foram então desenvolvidas as questões apresentadas abaixo a fim de validar essas questões e confirmar os processos que atualmente esses tatuadores trabalham, para verificar que o *software* iria auxiliar os mesmos de forma efetiva.

A primeira pergunta, pertinente ao funcionamento do *Schedule Ink* foi justamente a que questiona sobre o processo de agendamento. De acordo com as respostas obtidas, foi possível verificar que a maioria utiliza o aplicativo do *WhatsApp* para realizar o agendamento, alguns utilizam um formulário do *Google*, porém a finalização acaba sendo por *WhatsApp* e acaba se tornando complicada devido ao fluxo de mensagens e a ordenação das mesmas na tela do aplicativo, as repostas estão presentes no apêndice B.

A segunda pergunta trata justamente da motivação do projeto, que é centralizar as respostas de orçamentos e os agendamentos em uma única plataforma. A grande maioria, totalizando 81,8% das respostas respondeu que gostaria sim, contra 18,2% que respondeu que não gostaria.

<span id="page-42-1"></span>**Tabela 13 – Tatuadores que gostariam de centralizar seus orçamentos e agendamentos em uma só plataforma de atendimento.**

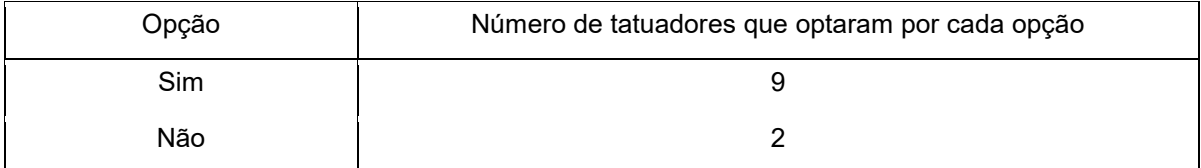

## <span id="page-43-0"></span>**Figura 27 – Tatuadores que gostariam de centralizar seus orçamentos e agendamentos em uma só plataforma de atendimento (porcentagem).**

Porcentagem de tatuadores que optaram por cada opção

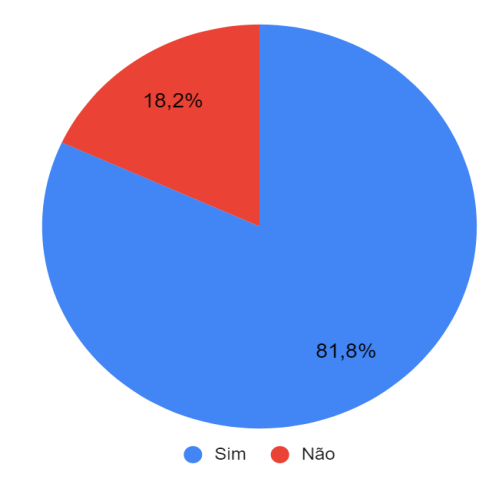

**Fonte: Elaborado pelo autor (2022).**

A terceira pergunta, voltada para os tatuadores que responderam que gostariam de centralizar o agendamento e as respostas de orçamentos em uma única plataforma, foi perguntado se a plataforma irá facilitar o seu trabalho com essa mudança. O total de 90% dos tatuadores respondeu que sim, a plataforma irá ajudar, porém 10% dos profissionais responderam que não.

**Tabela 14 – Tatuadores acham que o** *Schedule Ink* **irá facilitar o seu trabalho.**

<span id="page-43-2"></span>

| Opção | Número de Tatuadores que optaram por cada opção |
|-------|-------------------------------------------------|
| Sim   | 10                                              |
| Não   |                                                 |

**Fonte: Elaborado pelo autor (2022)**

<span id="page-43-1"></span>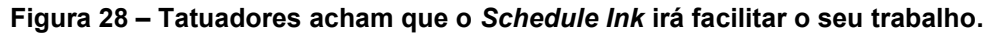

#### **(porcentagem).**

Porcentagem de tatuadores que optaram por cada opção

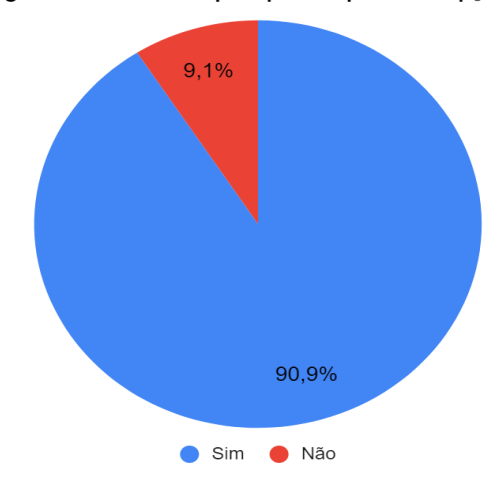

**Fonte: Elaborado pelo autor (2022).**

A próxima pergunta trata sobre a os clientes destes profissionais de modo geral, foi perguntado aos tatuadores, se eles acreditam que a maioria de seus clientes são da cidade que eles estão situados ou de cidades próximas. Todas as respostas para esta questão foram afirmativas, todos acreditam que seus clientes são de cidades e regiões próximas.

<span id="page-44-0"></span>**Tabela 15 – Tatuadores que acreditam que a maioria dos seus clientes são de sua cidade ou cidades vizinhas.**

| Opção | Número de Tatuadores que optaram por cada opção |
|-------|-------------------------------------------------|
| Sim   | 11                                              |
| Não   |                                                 |

**Fonte: Elaborado pelo autor (2022)**

A quinta pergunta foi questionando os tatuadores sobre o desejo de ter seu perfil ou o perfil de seu estúdio de tatuagem exibidos caso fosse pesquisado na cidade que eles estão situados na plataforma. Novamente todas as respostas foram afirmativas.

## <span id="page-44-1"></span>**Tabela 16 – Tatuadores que gostariam que o seu perfil ou estúdio de tatuagem fosse exibido caso uma busca pela cidade fosse realizada.**

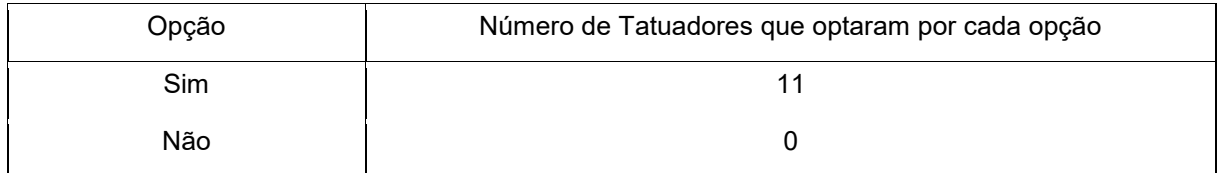

**Fonte: Elaborado pelo autor (2022)**

A última pergunta se tratava da seguinte situação, caso os profissionais já tivessem um *software* sendo utilizado em sua rotina de trabalho de resposta de orçamentos e agendamentos, quais melhorias poderiam ser implementadas. Essa questão teve diversas respostas interessantes, porém a que mais chamou atenção para o desenvolvimento do *Schedule Ink* foi a solicitação de fácil acesso aos dados do orçamento junto ao agendamento, pois segundo o tatuador que deu esta resposta, muitas vezes a imagem de referência do cliente fica armazenada de forma que não otimiza o tempo do profissional, fazendo o mesmo perder tempo e realizar mais processos em seu trabalho, já o agendamento fica armazenado em outra plataforma, aumentando os processos a serem realizados, as respostas podem ser visualizadas no Apêndice B. Após coletadas as respostas e validar o funcionamento do *Schedule Ink* para estes profissionais, além de visualizar possíveis melhoras para serem implementadas futuramente na aplicação *web*.

#### <span id="page-45-0"></span>**5. CONSIDERAÇÕES FINAIS**

A princípio, o objetivo do trabalho era colocar em prática a teoria da área de Engenharia de *Software* e, posteriormente, desenvolver a prototipação (telas) do sistema. Porém, no decorrer do desenvolvimento do projeto, foi identificada a possibilidade de realizar diversas mudanças para deixar a aplicação completa, ou seja, torná-lo funcional.

No decorrer do desenvolvimento do sistema, algumas dificuldades foram encontradas, mas que foram solucionadas mediante trabalho em equipe e pesquisa.

A interface do usuário foi construída, a fim de manter a experiência do mesmo fácil e simples de se utilizar, seguindo os padrões de *bootstrap.*

O *software* atende a proposta inicial, tanto na aplicação dos conhecimentos adquiridos durante o Curso, desde o levantamento dos requisitos até o desenvolvimento do sistema, quanto na sua execução, tendo como base os pontos levantados na etapa inicial do projeto, mas também melhorando problemas lógicos e de usabilidade encontrados durante a prototipação.

Como possíveis melhorias para a aplicação *web*, podemos pontuar a criação de uma *dashboard* com informações de atendimento para os tatuadores, além de relatórios sobre estilos de tatuagem que estão em alta na plataforma, criar um módulo de promoções para as tatuagens já cadastradas, além de melhorar a dinâmica dos estúdios de tatuagem, melhorando o agendamento em caso de eventos especiais, tais como tatuadores convidados.

## <span id="page-46-0"></span>**REFERÊNCIAS BIBLIOGRÁFICAS**

*FIGMA*. Disponível em: <https://www.figma.com/design/> Acesso em 11 fev. 2022.

*FIREBASE.* Disponível em: <https://firebase.google.com/> Acesso em: 11 fev. 2022.

*FULLCALENDAR*. Disponível em: < https://fullcalendar.io/docs/> Acesso em 26 mar. 2022.

*IBIS WORLD* (Estados Unidos da América). *Tattoo Artists Industry in the US: market research report. Market Research Report.* 2021. Disponível em: https://www.ibisworld.com/united-states/market-research-reports/tattoo-artistsindustry/. Acesso em: 09 nov. 2022.

*JAVASCRIPT*. Disponível em: < https://developer.mozilla.org/pt-BR/docs/*Web*/*JavaScript*>. Acesso em: 03 de mai. 2022.

*MDN. CSS*. MDN *Web Docs JavaScript*, 2021. Disponível em: <https://developer.mozilla.org/pt-BR/docs/*Web*/*JavaScript*/ > Acesso em: 27 abr. 2022.

*MDN. HTML. MDN Web Docs Javascript*, 2021. Disponível em : <https://developer.mozilla.org/pt-BR/docs/*Web*/*JavaScript*/ > Acesso em: 27 mar. 2022

*MDN. Javascript. MDN Web Docs Javascript*, 2021. Disponível em : <https://developer.mozilla.org/pt-BR/docs/*Web*/*JavaScript*/ > Acesso em: 27 mar. 2022.

O que é um fluxograma. *Lucidchart*. Disponível em: <https://www.lucidchart.com/pages/pt/o-que-e-um-fluxograma/> Acesso em: 17 abr. 2022.

*REACT.* Disponível em: <https://pt-br.reactjs.org/>. Acesso em: 26 de mar. 2022.

*REDUX.* Disponível em: <https://redux.js.org/> Acesso em: 12 de mar. 2022.

SEBRAE (Brasil). Ideias de negócio: estúdio de tatuagem. Estúdio de tatuagem. Frassel Soluções Empresariais. Disponível em:

<https://sebrae.com.br/sites/PortalSebrae/ideias/estudio-detatuagem,ed83251092cff610VgnVCM1000004c00210aRCRD#mercado/> Acesso em: 09 nov. 2022.

SOMMERVILLE, I. Engenharia de *Software*. 8. Ed. São Paulo: Pearson Addison-Wesley, 2007.

*VISUAL STUDIO CODE.* Disponível em: <https://code.visualstudio.com/> Acesso em 10 de fev. 2022.

*VISUAL STUDIO CODE. Getting Started*. Visual Studio Code Docs, 2022. Disponível em: <https://code.visualstudio.com/> Acesso em: 10 fev. 2022.

*UX* x *UI*: qual a diferença e como as áreas se completam. Digital House, 2020. Disponível em: [<https://www.digitalhouse.com/br/blog/diferenca-entre-ux-e-ui/>](https://www.digitalhouse.com/br/blog/diferenca-entre-ux-e-ui/) Acesso em 31/10/2022.

*XP*. Conceitos e Práticas sobre *eXtreme Programmin*g. DevMedia, 2006. Disponível em: <https://https://www.devmedia.com.br/extreme-programming-conceitos-epraticas/1498/> Acesso em: 17 abr. 2022.

## <span id="page-48-0"></span>APÊNDICE A - Formulário de Pesquisa

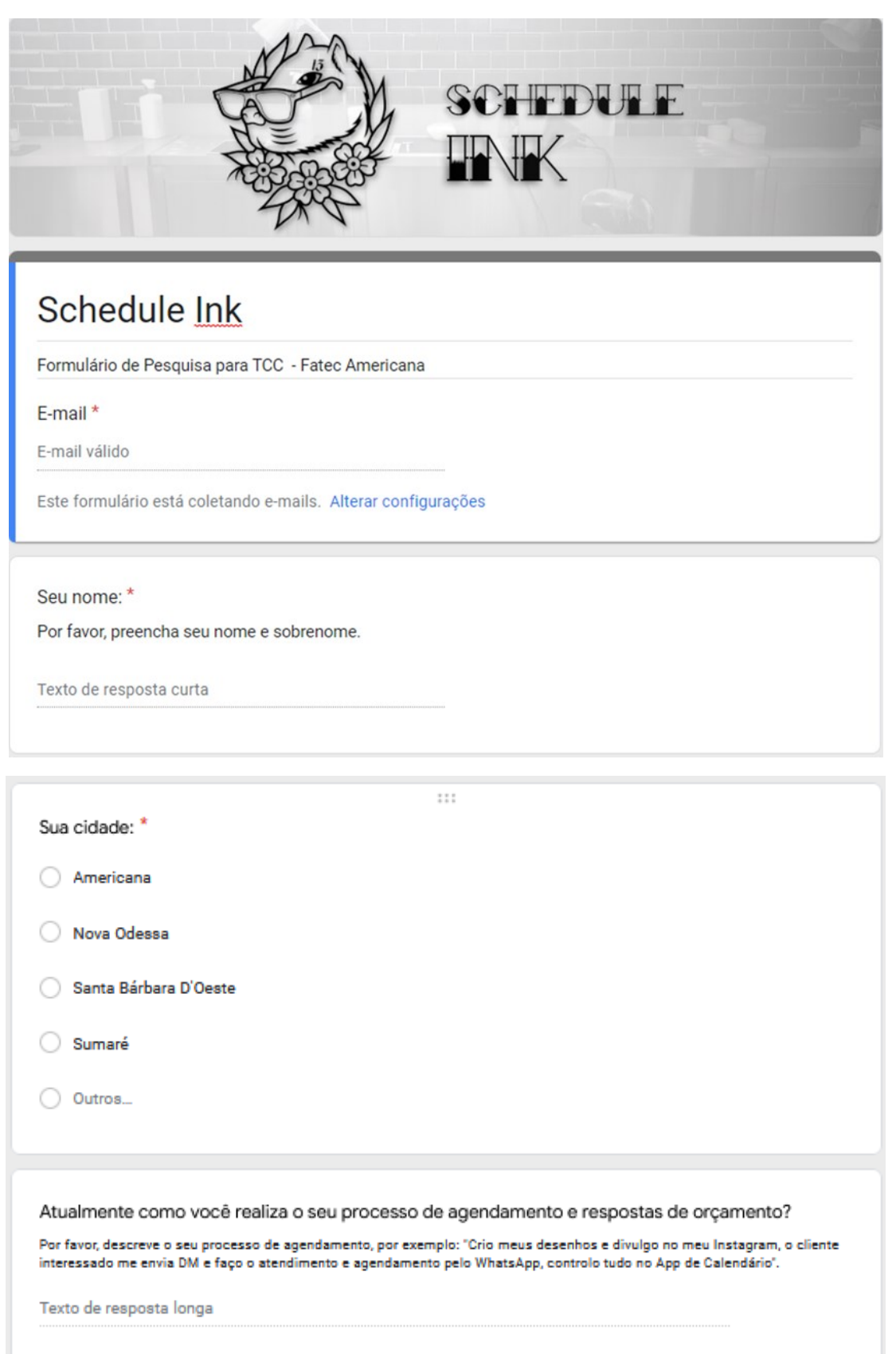

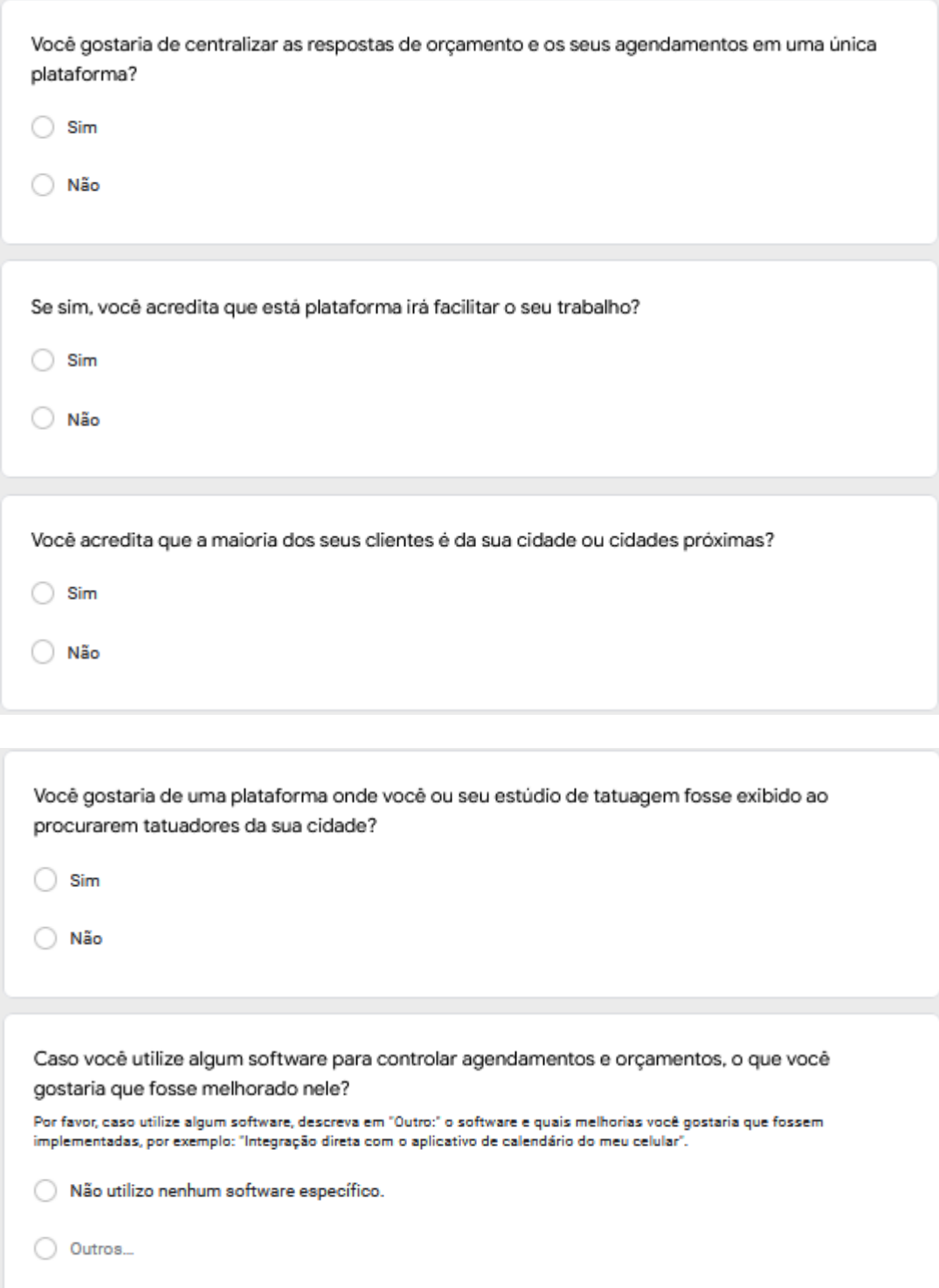

# <span id="page-50-0"></span>APÊNDICE B - Respostas e Gráficos

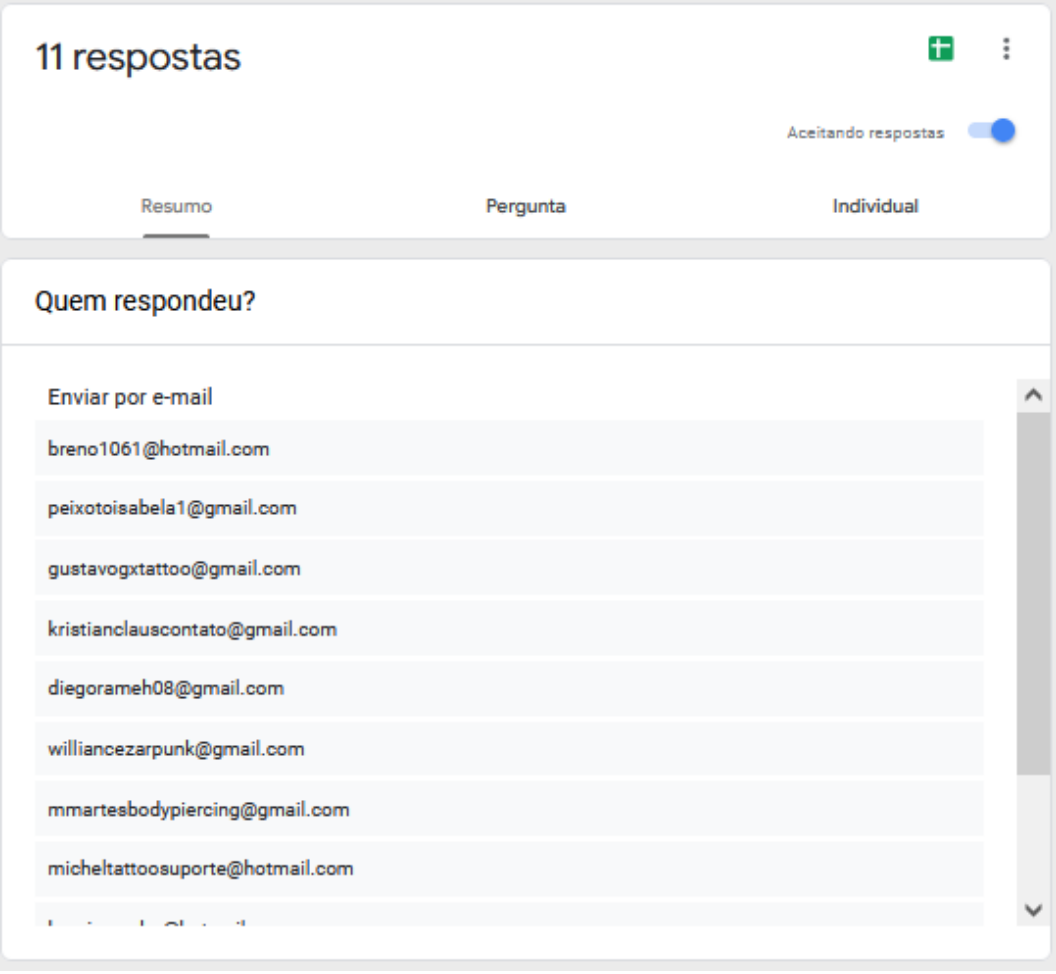

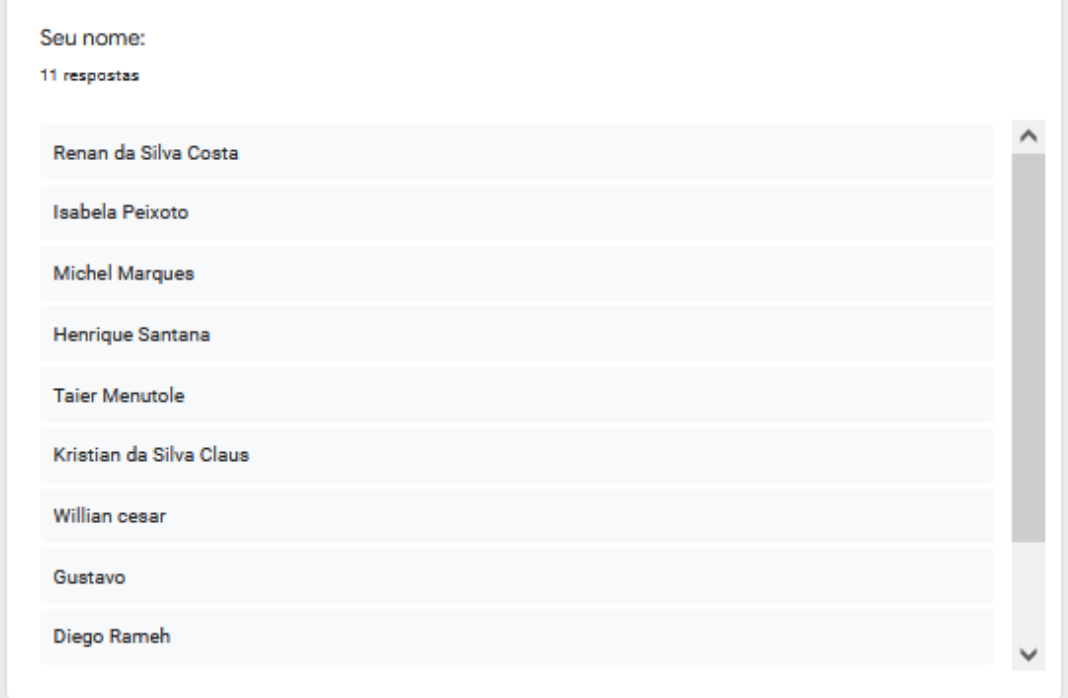

## Sua cidade:

11 respostas

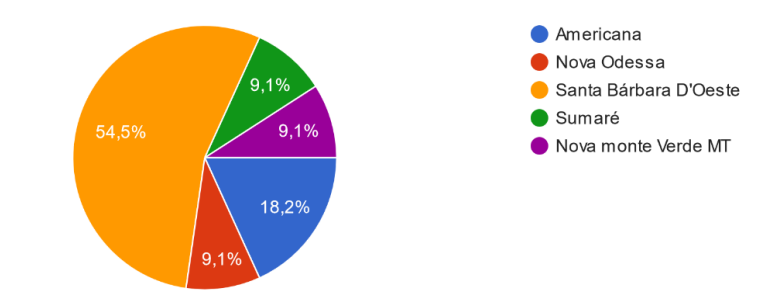

Atualmente como você realiza o seu processo de agendamento e respostas de orcamento? 10 respostas

Deixo link do WhatsApp no Instagram e facebook, realizo os agendamentos por meio de mensagens direto no aplicativo do WhatsApp, onde passo todas as informações e recebo a ideia do cliente, pós concluído o agendamento; passo para o aplicativo "calendars" e deixo marcado!

Os clientes me procuram via WhatsApp, passo o orçamento. O agendamento é feito após a pagamento de um sinal, que é descontado do valor do trabalho, controlo pelo app de calendário. A arte é feita alguns dias antes da sessão e enviada para aprovação pelo wpp mesmo.

O cliente é redirecionado por meio de link na biografia do Instagram a um formulário do google, após o preenchimento entro em contato direto por WhatsApp para passar o orçamento.

#### Whatsapp

Pessoalmente é Whatsapp e agenda google

Faço divulgação pelo instagram e as pessoas chamam pelo dm, logo apos ja encaminho os clientes para o WhatsApp

#### Tudo pelo whatsapp

Meu agendamento, atendo pelo whatsapp e direct (Instagram), sempre peço a arte que a pessoa quer fazer, e com base da mesma entro em uma acordo com o cliente, onde eu consigo entregar um bom resultado e ele figue satisfeito com a escolha dele.

Avalio o tempo que irei gastar e o local onde ele deseja executar o trabalho, e a dificuldade da tattoo, para chegar no valor do meu orçamento a ele!

Iniciei a pouco tempo no ramo e pretendo divulgar minhas artes através do instagram com link de direcionamento para o whatsapp para fazer o atendimento e agendamento, controlando os horários pelo app de calendário. porém acho trabalhoso criar a postagem no insta bem formatada, com legendas e tal, pretendo utilizar algum aplicativo próprio para isso.

Posto meus trabalhos no Instagram e Facebook e faço desenhos, os clientes entram em contato por DM ou por WhatsApp, passo o orçamentos e controlo marcando em uma agenda física.

Você gostaria de centralizar as respostas de orçamento e os seus agendamentos em uma única plataforma?

11 respostas

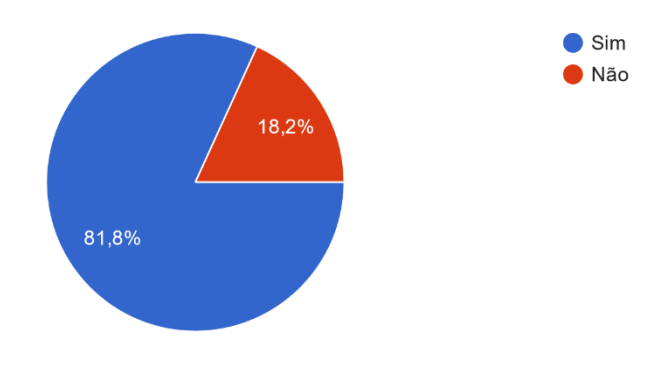

Se sim, você acredita que está plataforma irá facilitar o seu trabalho? 10 respostas

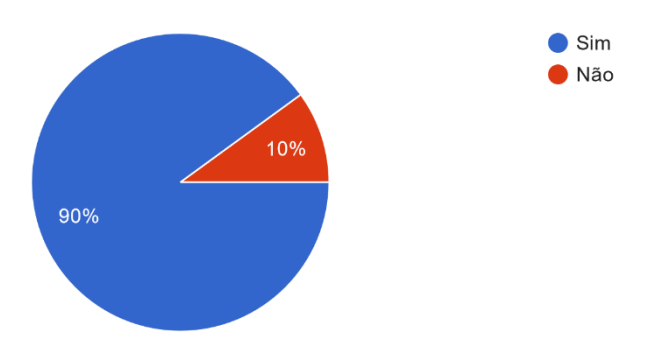

Você acredita que a maioria dos seus clientes é da sua cidade ou cidades próximas? 11 respostas

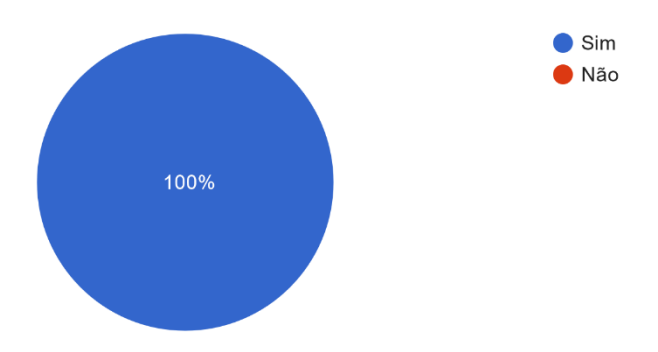

Você gostaria de uma plataforma onde você ou seu estúdio de tatuagem fosse exibido ao procurarem tatuadores da sua cidade? 11 respostas

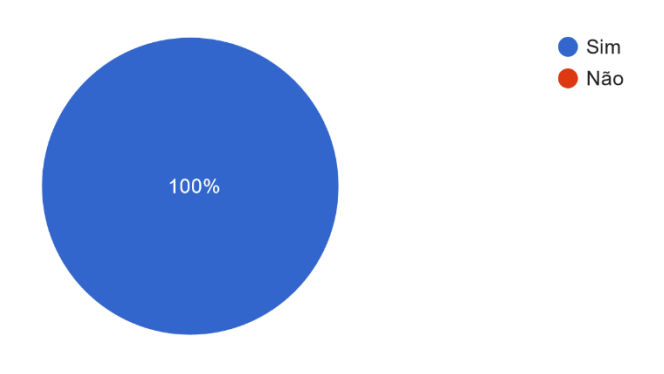

Caso você utilize algum software para controlar agendamentos e orçamentos, o que você gostaria que fosse melhorado nele?

11 respostas

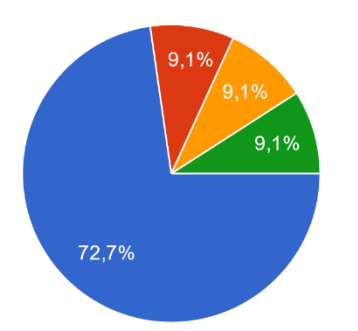

- Não utilizo nenhum software específico. Acesso mais direto ao orçamento/ conversa com o cliente, para facilitar caso eu precise consultar alguma
- informação específica sobre esse ag... No meu caso, quando tive um estúdio
- que tinha que ter controle, usei o gestão ink, porém era um pouco conf...
- Pretendo utilizar um sistema ou site de agendamentos futuramente